# Dell XPS 12 Ägarens handbok

Datormodell: XPS 9Q33/9Q34 Regleringsmodell: P20S Regleringstyp: P20S002

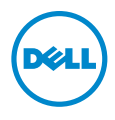

### Anmärkningar, viktigt och varningar

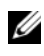

ANMÄRKNING: Obs innehåller viktig information som kan hjälpa dig att få ut mer av din dator.

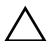

VIKTIGT! VIKTIGT! Här anges information om hur potentiell skada på maskinvaran eller dataförlust kan uppstå om anvisningarna inte följs.

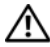

VARNING! VARNING! Detta meddelande indikerar risk för skada på  $\mathbb{P}^{\mathsf{PANMING}}$  egendom eller person, eller livsfara.

© 2013 Dell Inc.

2013 - 06 Rev. A00

\_\_\_\_\_\_\_\_\_\_\_\_\_\_\_\_\_\_\_\_

Varumärken som används i denna text: Dell™, DELL-logotypen och XPS™ är varumärken som<br>tillhör Dell Inc.; Microsoft® och Windows® är registrerade varumärken som tillhör Microsoft corporation i USA och/eller andra länder.

# Innehåll

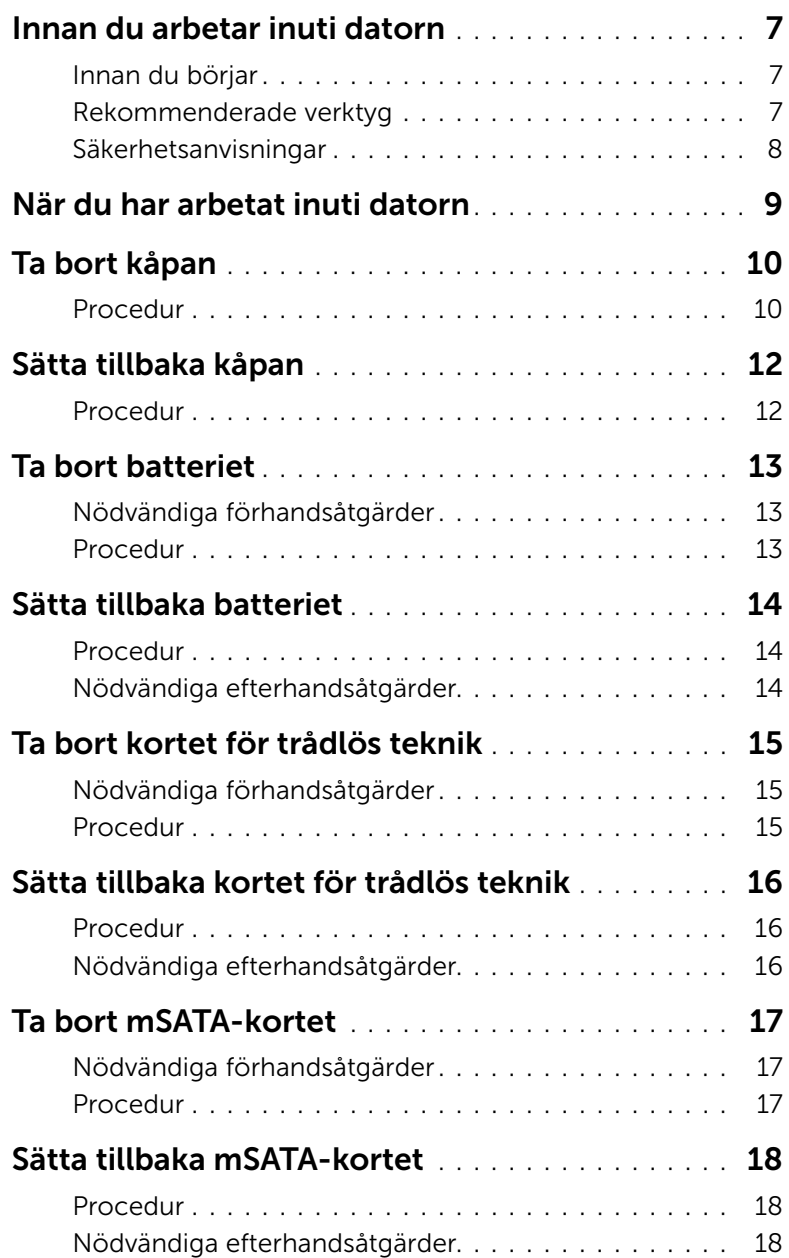

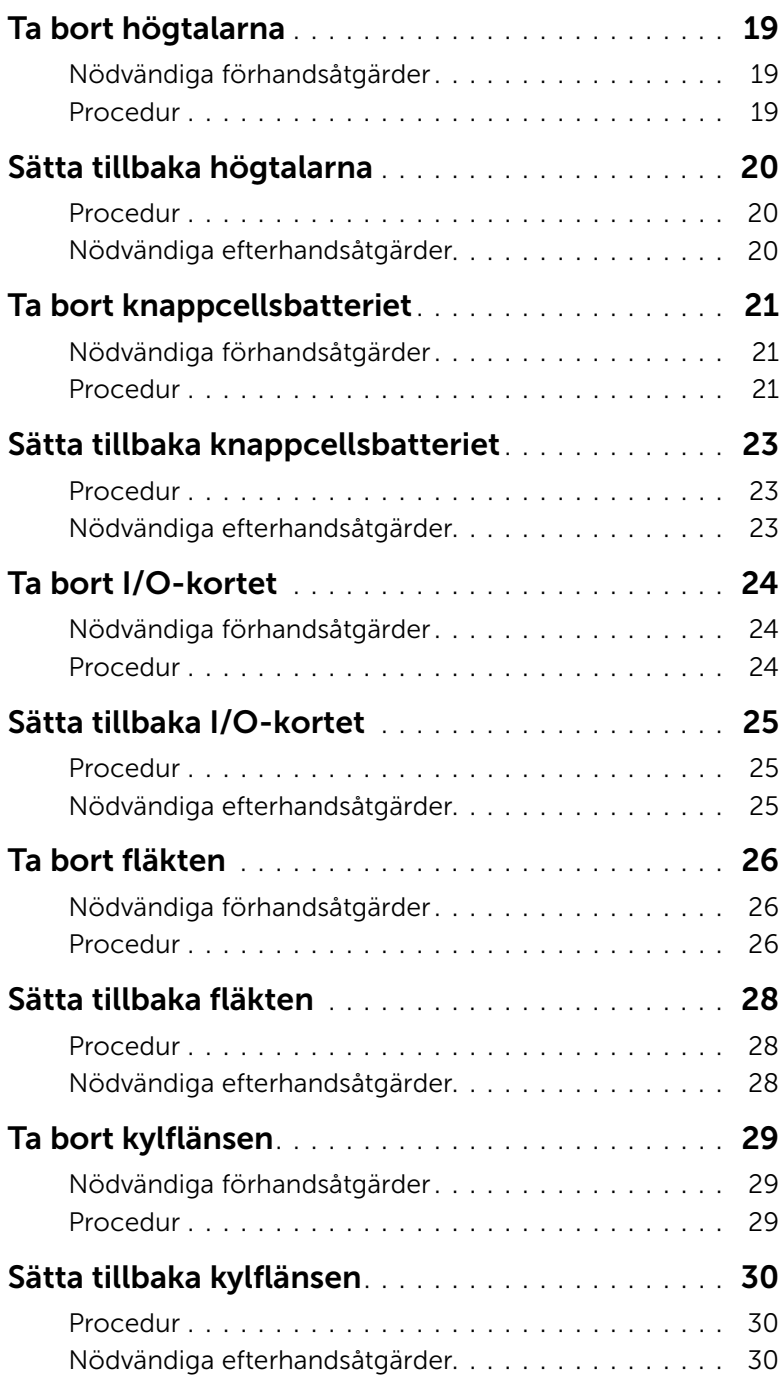

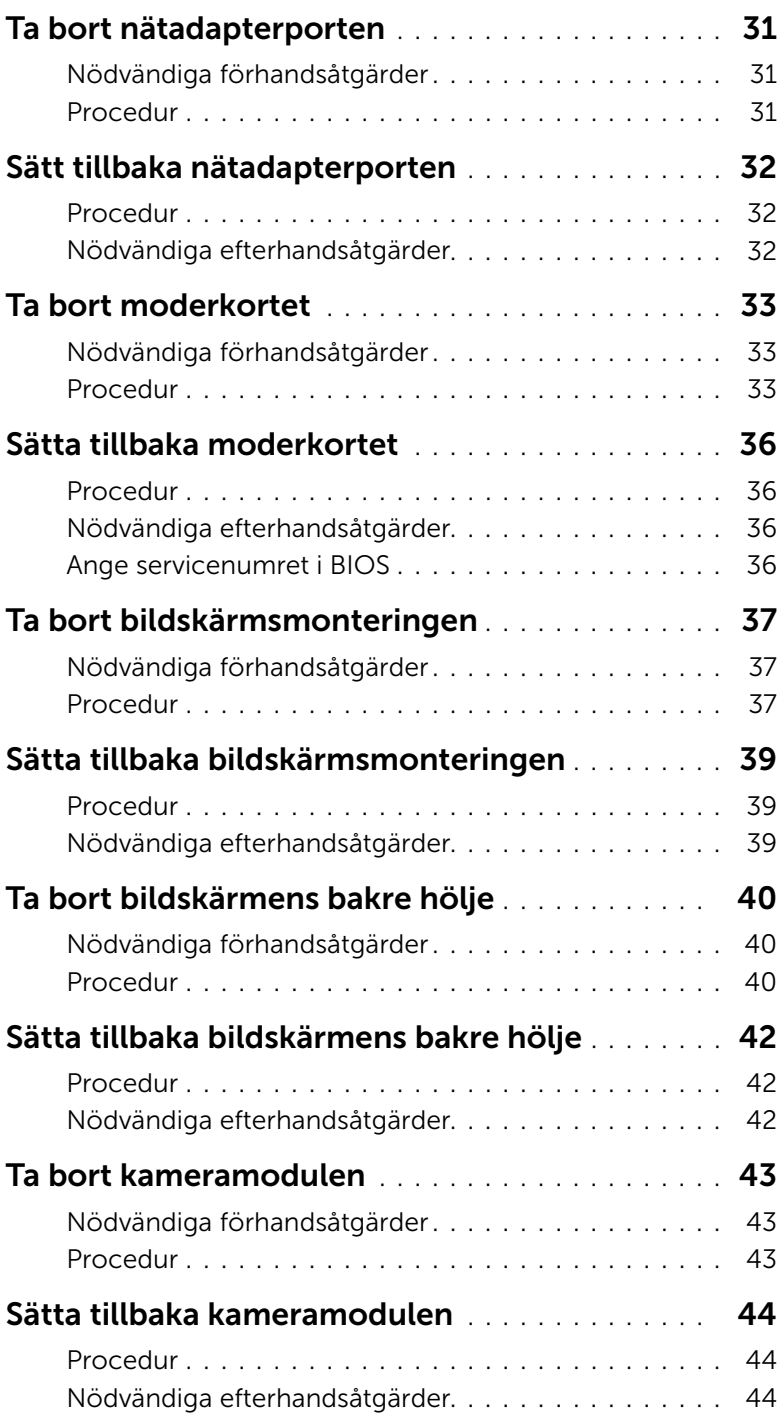

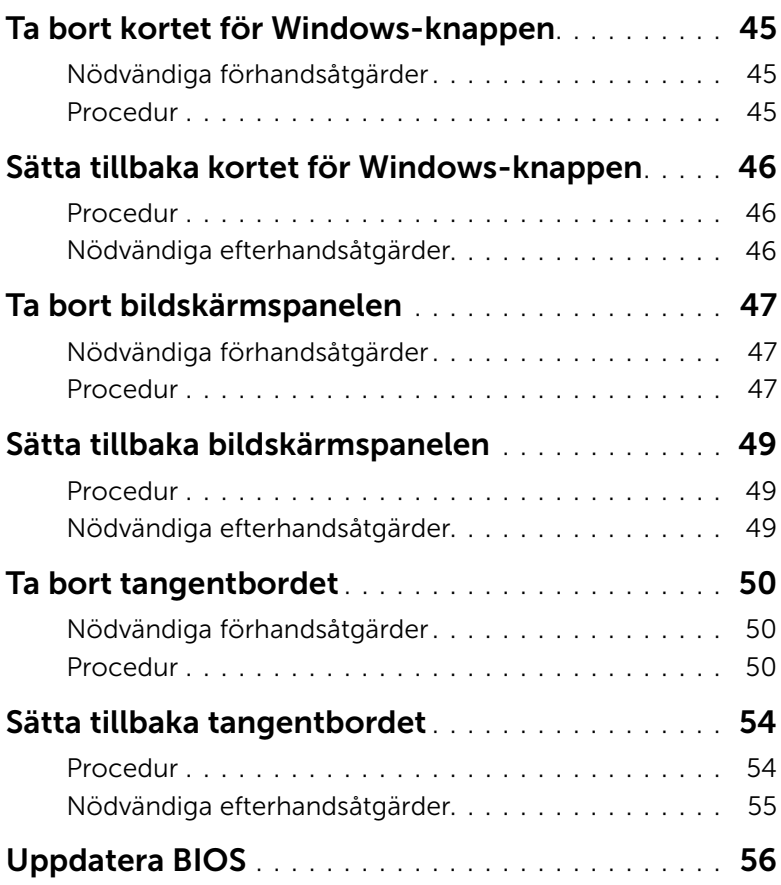

### <span id="page-6-3"></span><span id="page-6-1"></span><span id="page-6-0"></span>Innan du börjar

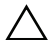

VIKTIGT! Undvik dataförlust genom att spara och stänga alla öppna filer och avsluta alla program innan du stänger av datorn.

1 Spara och stäng alla öppna filer, avsluta alla öppna program och stäng av datorn. Microsoft Windows 8: Peka på det nedre/övre högra hörnet av skärmen för att öppna sidopanelen med snabbknappar och klicka på Inställningar→ Ström→ Stäng av.

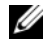

 $\mathbb Z$  ANMÄRKNING: Om du använder ett annat operativsystem finns det anvisningar för hur du stänger av datorn i operativsystemets dokumentation.

- 2 När datorn stängts av kopplar du bort den från eluttaget.
- 3 Koppla bort alla kablar, såsom ström- och USB-kablar, från datorn.
- 4 Koppla bort all kringutrustning som är ansluten till datorn.

### <span id="page-6-2"></span>Rekommenderade verktyg

Procedurerna i detta dokument kan kräva att följande verktyg används:

- Krysspårmejsel (Phillips)
- Torx #5 (T5) skruvmejsel
- Plastrits

### <span id="page-7-0"></span>Säkerhetsanvisningar

Följ dessa säkerhetsföreskrifter för att skydda datorn och dig själv.

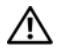

VARNING! Innan du utför något arbete inuti datorn ska du läsa säkerhetsanvisningarna som medföljde datorn. Mer säkerhetsinformation finns på hemsidan för regelefterlevnad på dell.com/regulatory\_compliance.

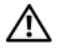

 $\sqrt{N}$  VARNING! Koppla bort alla strömkällor innan du öppnar datorkåpan eller panelerna. När du är klar sätter du tillbaka alla kåpor, paneler och skruvar innan du ansluter till strömkällan.

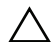

 $\bigwedge$  VIKTIGT! Endast kvalificerade servicetekniker får ta bort datorkåpan och hantera komponenter inuti datorn. I säkerhetsanvisningarna finns fullständig information om säkerhetsåtgärder, hur du arbetar inuti datorn och skyddar dig mot elektriska stötar.

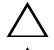

VIKTIGT! Undvik att datorn skadas genom att se till att arbetsytan är plan och ren.

VIKTIGT! När du kopplar bort en kabel ska du alltid dra i kontakten eller i dess dragflik, inte i själva kabeln. Vissa kablar har kontakter med låsflikar eller vingskruvar som måste lossas innan kabeln kan kopplas från. När du kopplar från kablar ska du rikta in dem rakt för att undvika att kontaktstiften böjs. När du ansluter kablar ser du till att porten och kontakten är rättvända och rätt inriktade.

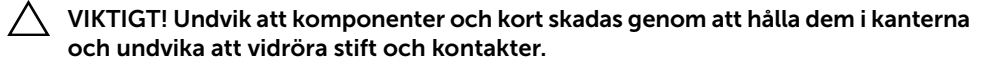

VIKTIGT! Jorda dig genom att röra vid en omålad metallyta, exempelvis metallen på datorns baksida, innan du vidrör något inuti datorn. Medan du arbetar bör du med jämna mellanrum röra vid en omålad metallyta för att avleda statisk elektricitet, som kan skada de inbyggda komponenterna.

### <span id="page-8-1"></span><span id="page-8-0"></span>När du har arbetat inuti datorn

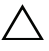

#### VIKTIGT! Om du lämnar överblivna eller lösa skruvar i datorn kan datorn allvarligt skadas.

- 1 Sätt tillbaka alla skruvar och kontrollera att inga lösa skruvar finns kvar inuti datorn.
- 2 Anslut alla kablar, all kringutrustning och andra delar som du tog bort innan du arbetade inuti datorn.
- **3** Anslut datorn till ett eluttag.
- 4 Starta datorn.

### <span id="page-9-2"></span><span id="page-9-0"></span>Ta bort kåpan

 $\bigwedge$  VARNING! Innan du utför något arbete inuti datorn ska du läsa säkerhetsinstruktionerna som medföljde datorn och följa stegen i ["Innan du arbetar](#page-6-3)  [inuti datorn" på sidan 7.](#page-6-3) När du har arbetat inuti datorn följer du anvisningarna i ["När du har arbetat inuti datorn" på sidan 9.](#page-8-1) Mer säkerhetsinformation finns på hemsidan för regelefterlevnad på dell.com/regulatory\_compliance.

- <span id="page-9-1"></span>1 Stäng skärmen och vänd på datorn.
- 2 Vänd på systemmärket och placera den på kåpan.

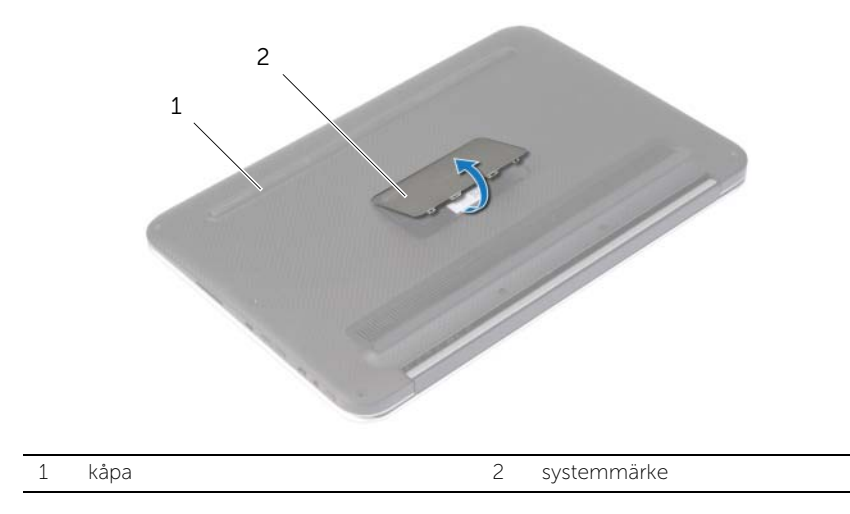

3 Ta bort skruvarna som håller fast kåpan i handledsstödet.

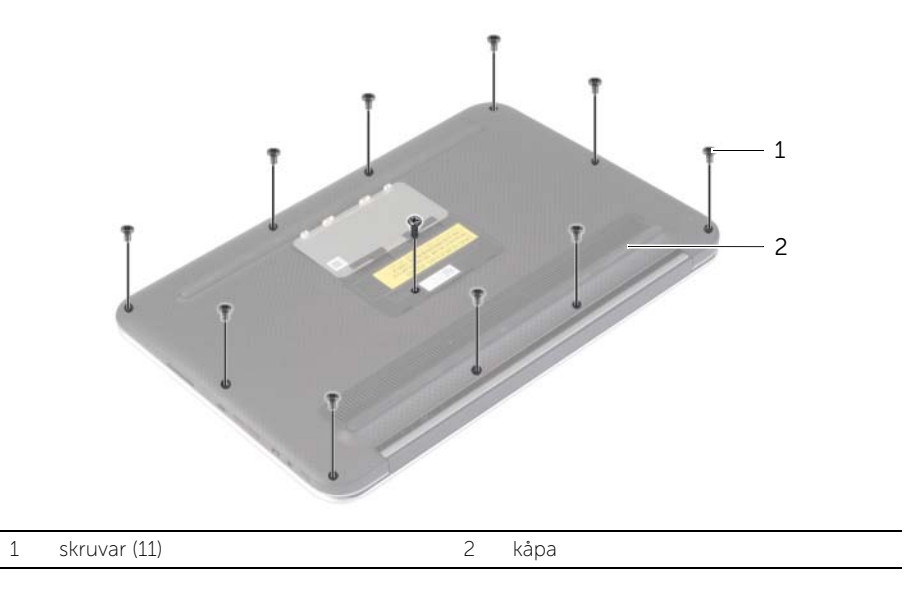

- 4 Placera datorn så att den bakre sidan är vänd mot dig, börja från den högra sidan och bänd försiktigt upp kåpan.
- 5 Lyft upp kåpan med en vinkel och skjut på den så att strömbrytarurtaget lossar från strömbrytaren.

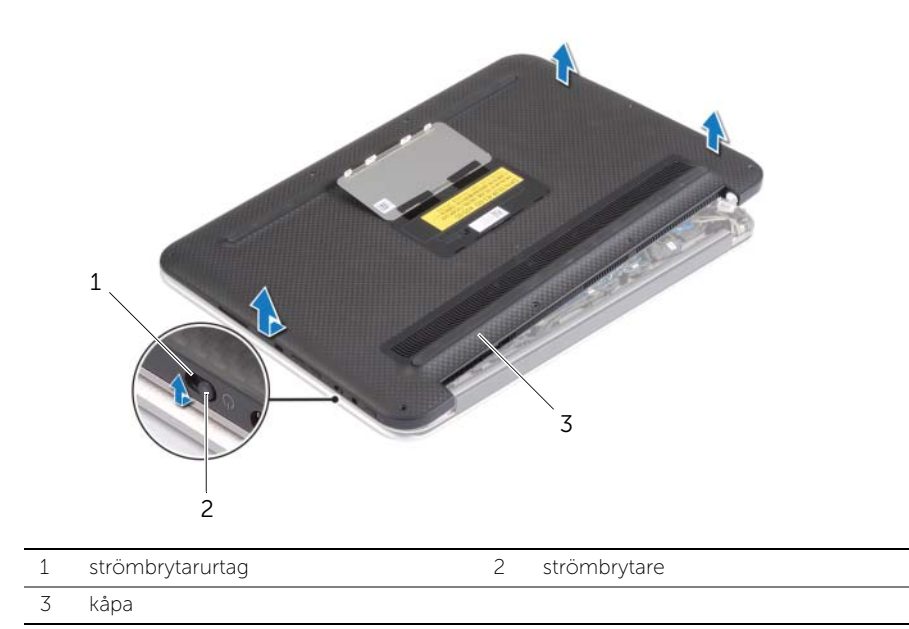

### <span id="page-11-2"></span><span id="page-11-0"></span>Sätta tillbaka kåpan

VARNING! Innan du utför något arbete inuti datorn ska du läsa säkerhetsinstruktionerna som medföljde datorn och följa stegen i ["Innan du arbetar](#page-6-3)  [inuti datorn" på sidan 7.](#page-6-3) När du har arbetat inuti datorn följer du anvisningarna i ["När du har arbetat inuti datorn" på sidan 9.](#page-8-1) Mer säkerhetsinformation finns på hemsidan för regelefterlevnad på dell.com/regulatory\_compliance.

- <span id="page-11-1"></span>1 Skjut in strömbrytarurtaget i strömbrytaren och placera kåpan på handledsstödet.
- 2 Fäst baskåpan på plats.
- 3 Sätt tillbaka skruvarna som håller fast kåpan i handledsstödet.
- 4 Vänd systemmärket upp och ned och snäpp det på plats.

### <span id="page-12-3"></span><span id="page-12-0"></span>Ta bort batteriet

VARNING! Innan du utför något arbete inuti datorn ska du läsa säkerhetsinstruktionerna som medföljde datorn och följa stegen i ["Innan du arbetar](#page-6-3)  [inuti datorn" på sidan 7.](#page-6-3) När du har arbetat inuti datorn följer du anvisningarna i ["När du har arbetat inuti datorn" på sidan 9.](#page-8-1) Mer säkerhetsinformation finns på hemsidan för regelefterlevnad på dell.com/regulatory\_compliance.

### <span id="page-12-1"></span>Nödvändiga förhandsåtgärder

Ta bort kåpan. Se ["Ta bort kåpan" på sidan 10](#page-9-2).

### <span id="page-12-2"></span>Procedur

- 1 Koppla bort batterikabeln från moderkortet.
- 2 Ta bort skruvarna som håller fast batteriet i handledsstödet.
- 3 Lyft upp batteriet, tillsammans med dess kabel, från handledsstödet.

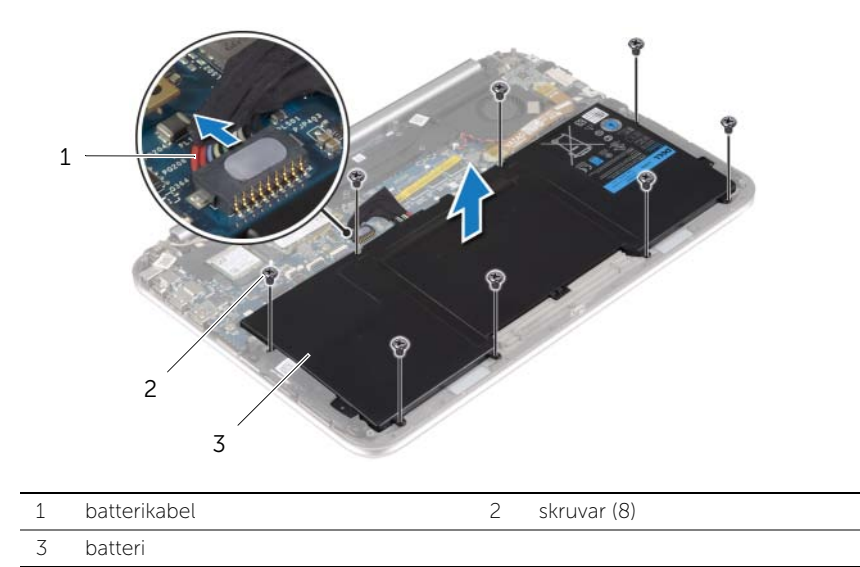

4 Håll strömbrytaren intryckt i cirka fem sekunder för att jorda moderkortet.

### <span id="page-13-3"></span><span id="page-13-0"></span>Sätta tillbaka batteriet

VARNING! Innan du utför något arbete inuti datorn ska du läsa säkerhetsinstruktionerna som medföljde datorn och följa stegen i ["Innan du arbetar](#page-6-3)  [inuti datorn" på sidan 7.](#page-6-3) När du har arbetat inuti datorn följer du anvisningarna i ["När du har arbetat inuti datorn" på sidan 9.](#page-8-1) Mer säkerhetsinformation finns på hemsidan för regelefterlevnad på dell.com/regulatory\_compliance.

### <span id="page-13-1"></span>Procedur

- 1 Rikta in skruvhålen i batteriet med skruvhålen i handledsstödet och placera batteriet på handledsstödet.
- 2 Sätt tillbaka skruvarna som håller fast batteriet i handledsstödet.
- 3 Anslut batterikabeln till moderkortet.

### <span id="page-13-2"></span>Nödvändiga efterhandsåtgärder

Sätt tillbaka kåpan. Se ["Sätta tillbaka kåpan" på sidan 12.](#page-11-2)

## <span id="page-14-3"></span><span id="page-14-0"></span>Ta bort kortet för trådlös teknik

VARNING! Innan du utför något arbete inuti datorn ska du läsa säkerhetsinstruktionerna som medföljde datorn och följa stegen i ["Innan du arbetar](#page-6-3)  [inuti datorn" på sidan 7.](#page-6-3) När du har arbetat inuti datorn följer du anvisningarna i ["När du har arbetat inuti datorn" på sidan 9.](#page-8-1) Mer säkerhetsinformation finns på hemsidan för regelefterlevnad på dell.com/regulatory\_compliance.

### <span id="page-14-1"></span>Nödvändiga förhandsåtgärder

- 1 Ta bort kåpan. Se ["Ta bort kåpan" på sidan 10](#page-9-2).
- <span id="page-14-2"></span>2 Ta bort batteriet. Se ["Ta bort batteriet" på sidan 13](#page-12-3).

- 1 Ta bort mylartejpen och den ledande tejpen som sitter över antennkablarna.
- 2 Koppla bort antennkablarna från kortet för trådlös teknik.
- 3 Ta bort skruven som håller fast kortet för trådlös teknik i moderkortet.
- 4 Skjut kortet för trådlös teknik och ta bort det från kontakten på kortet för trådlös teknik.

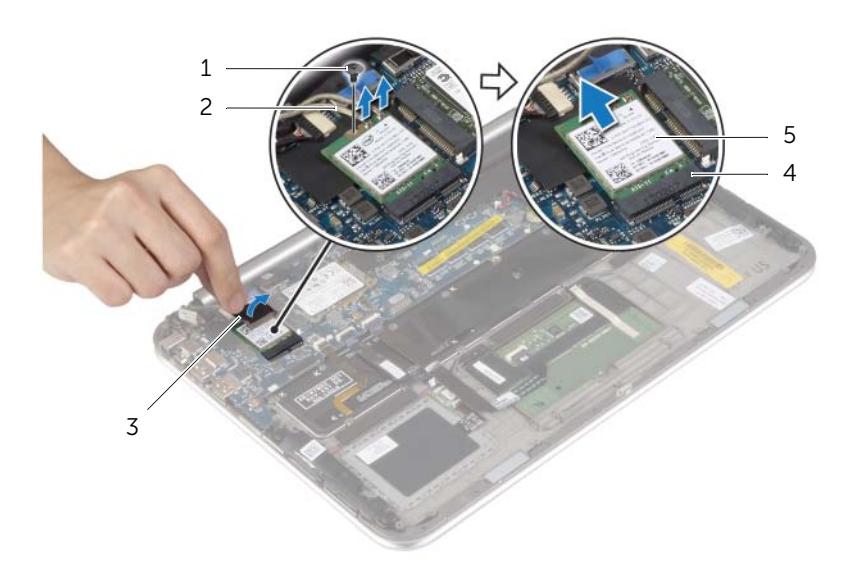

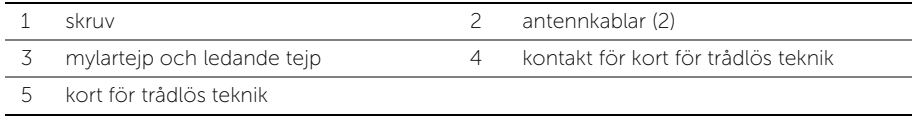

## <span id="page-15-3"></span><span id="page-15-0"></span>Sätta tillbaka kortet för trådlös teknik

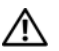

VARNING! Innan du utför något arbete inuti datorn ska du läsa säkerhetsinstruktionerna som medföljde datorn och följa stegen i ["Innan du arbetar](#page-6-3)  [inuti datorn" på sidan 7.](#page-6-3) När du har arbetat inuti datorn följer du anvisningarna i ["När du har arbetat inuti datorn" på sidan 9.](#page-8-1) Mer säkerhetsinformation finns på hemsidan för regelefterlevnad på dell.com/regulatory\_compliance.

### <span id="page-15-1"></span>Procedur

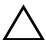

 $\bigwedge$  VIKTIGT! Undvik att skada kortet för trådlös teknik genom att se till att inte några kablar placeras under kortet.

- 1 Rikta in skåran på kortet för trådlös teknik med fliken på kontakten för kortet för trådlös teknik.
- 2 För in det trådlösa kortet i kontakten för det trådlösa kortet och sätt tillbaka skruven som håller fast det trådlösa kortet i moderkortet.
- 3 Anslut antennkablarna till det trådlösa kortet.

U ANMÄRKNING: Färgen på antennkablarna är synlig nära spetsen av kablarna.

I nedanstående tabell visas färgschemat för antennkablarna för det trådlösa kort datorn har stöd för.

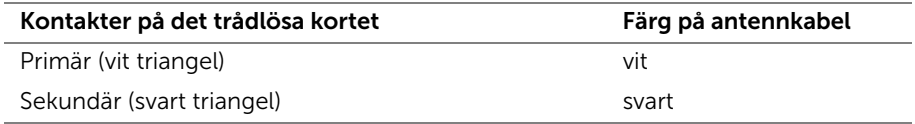

<span id="page-15-2"></span>4 Sätt fast mylartejpen och den ledande tejpen på antennkablarna.

- 1 Sätt tillbaka batteriet. Se ["Sätta tillbaka batteriet" på sidan 14.](#page-13-3)
- 2 Sätt tillbaka kåpan. Se ["Sätta tillbaka kåpan" på sidan 12](#page-11-2).

### <span id="page-16-3"></span><span id="page-16-0"></span>Ta bort mSATA-kortet

VARNING! Innan du utför något arbete inuti datorn ska du läsa säkerhetsinstruktionerna som medföljde datorn och följa stegen i ["Innan du arbetar](#page-6-3)  [inuti datorn" på sidan 7.](#page-6-3) När du har arbetat inuti datorn följer du anvisningarna i ["När du har arbetat inuti datorn" på sidan 9.](#page-8-1) Mer säkerhetsinformation finns på hemsidan för regelefterlevnad på dell.com/regulatory\_compliance.

#### <span id="page-16-1"></span>Nödvändiga förhandsåtgärder

- 1 Ta bort kåpan. Se ["Ta bort kåpan" på sidan 10](#page-9-2).
- <span id="page-16-2"></span>2 Ta bort batteriet. Se ["Ta bort batteriet" på sidan 13](#page-12-3).

- 1 Ta bort skruven som håller fast mSATA-kortet i moderkortet.
- 2 Skjut ut och ta bort mSATA-kortet från mSATA-kontakten.

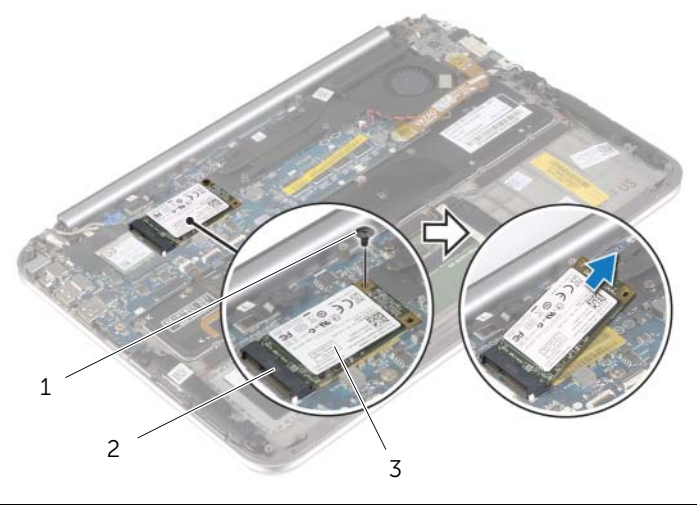

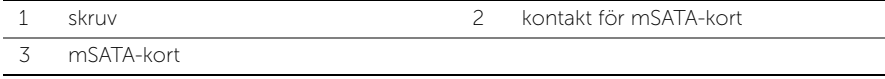

## <span id="page-17-3"></span><span id="page-17-0"></span>Sätta tillbaka mSATA-kortet

 $\sqrt{N}$  VARNING! Innan du utför något arbete inuti datorn ska du läsa säkerhetsinstruktionerna som medföljde datorn och följa stegen i ["Innan du arbetar](#page-6-3)  [inuti datorn" på sidan 7.](#page-6-3) När du har arbetat inuti datorn följer du anvisningarna i ["När du har arbetat inuti datorn" på sidan 9.](#page-8-1) Mer säkerhetsinformation finns på hemsidan för regelefterlevnad på dell.com/regulatory\_compliance.

### <span id="page-17-1"></span>Procedur

- 1 Passa in skåran på mSATA-kortet med fliken på kontakten för mSATA-kortet.
- 2 Vinkla mSATA-kortet och för in det i kontakten för mSATA-kortet.
- 3 Tryck ned den andra sidan av mSATA-kortet och sätt tillbaka skruven som håller fast mSATA-kortet i moderkortet.

- <span id="page-17-2"></span>1 Sätt tillbaka batteriet. Se ["Sätta tillbaka batteriet" på sidan 14.](#page-13-3)
- 2 Sätt tillbaka kåpan. Se ["Sätta tillbaka kåpan" på sidan 12](#page-11-2).

### <span id="page-18-0"></span>Ta bort högtalarna

 $\sqrt{N}$  VARNING! Innan du utför något arbete inuti datorn ska du läsa säkerhetsinstruktionerna som medföljde datorn och följa stegen i ["Innan du arbetar](#page-6-3)  [inuti datorn" på sidan 7.](#page-6-3) När du har arbetat inuti datorn följer du anvisningarna i ["När du har arbetat inuti datorn" på sidan 9.](#page-8-1) Mer säkerhetsinformation finns på hemsidan för regelefterlevnad på dell.com/regulatory\_compliance.

### <span id="page-18-1"></span>Nödvändiga förhandsåtgärder

- 1 Ta bort kåpan. Se ["Ta bort kåpan" på sidan 10](#page-9-2).
- <span id="page-18-2"></span>2 Ta bort batteriet. Se ["Ta bort batteriet" på sidan 13](#page-12-3).

- 1 Lyft kontaktspärren och koppla bort kabeln för pekskivan från moderkortet.
- 2 Ta bort skruvarna som säkrar högtalarna till handledsstödet.
- 3 Koppla bort högtalarkabeln från I/O-kortet.
- 4 Ta bort det självhäftande skummaterialet från högtalarkabeln, observera dragningen, och ta bort kablarna från kabelhållarna.
- 5 Lyft av högtalarna, tillsammans med högtalarkabeln, från handledsstödet.

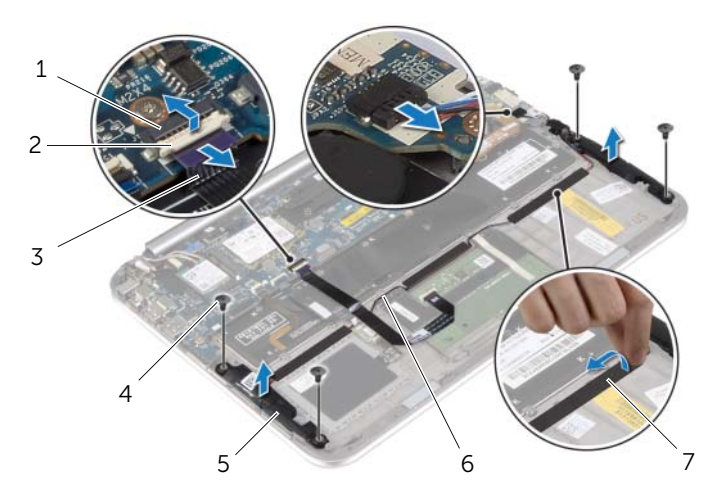

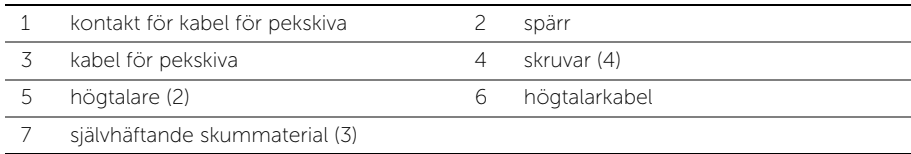

### <span id="page-19-0"></span>Sätta tillbaka högtalarna

VARNING! Innan du utför något arbete inuti datorn ska du läsa säkerhetsinstruktionerna som medföljde datorn och följa stegen i ["Innan du arbetar](#page-6-3)  [inuti datorn" på sidan 7.](#page-6-3) När du har arbetat inuti datorn följer du anvisningarna i ["När du har arbetat inuti datorn" på sidan 9.](#page-8-1) Mer säkerhetsinformation finns på hemsidan för regelefterlevnad på dell.com/regulatory\_compliance.

#### <span id="page-19-1"></span>Procedur

- 1 Använd justertapparna på handledsstödet och placera högtalarna på handledsstödet.
- 2 Sätt tillbaka skruvarna som håller fast högtalarna i handledsstödet.
- 3 Dra högtalarkabeln genom kabelhållarna på handledsstödet och sätt fast det självhäftande skummaterialet.
- 4 Anslut högtalarkabeln till I/O-kortet.
- 5 För in kabeln för pekskivan i kontakten för pekskivan och tryck nedåt på kontaktspärren så att kabeln sitter fast.

- <span id="page-19-2"></span>1 Sätt tillbaka batteriet. Se ["Sätta tillbaka batteriet" på sidan 14.](#page-13-3)
- 2 Sätt tillbaka kåpan. Se ["Sätta tillbaka kåpan" på sidan 12](#page-11-2).

### <span id="page-20-3"></span><span id="page-20-0"></span>Ta bort knappcellsbatteriet

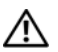

VARNING! Innan du utför något arbete inuti datorn ska du läsa säkerhetsinstruktionerna som medföljde datorn och följa stegen i ["Innan du arbetar](#page-6-3)  [inuti datorn" på sidan 7.](#page-6-3) När du har arbetat inuti datorn följer du anvisningarna i ["När du har arbetat inuti datorn" på sidan 9.](#page-8-1) Mer säkerhetsinformation finns på hemsidan för regelefterlevnad på dell.com/regulatory\_compliance.

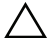

VIKTIGT! Om du tar bort knappcellsbatteriet återställs BIOS-standardinställningarna. Vi rekommenderar att du skriver ned BIOS-inställningarna innan du tar bort knappcellsbatteriet.

### <span id="page-20-1"></span>Nödvändiga förhandsåtgärder

- 1 Ta bort kåpan. Se ["Ta bort kåpan" på sidan 10](#page-9-2).
- 2 Ta bort batteriet. Se ["Ta bort batteriet" på sidan 13](#page-12-3).

#### <span id="page-20-2"></span>Procedur

1 Använd dragflikarna och koppla bort kabeln för I/O-kortet från I/O-kortet och moderkortet och ta bort kabeln.

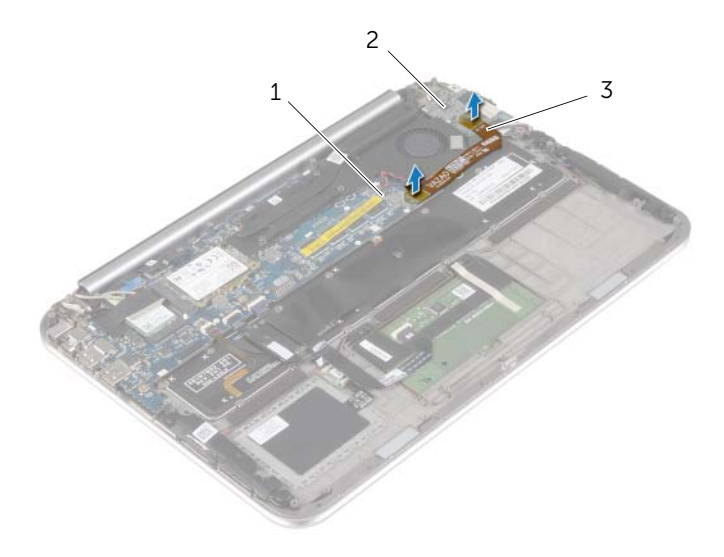

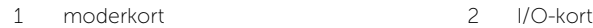

3 I/O-kortkabel

- Koppla bort knappscellsbatteriets kabel från moderkortet.
- Observera dragningen av kabeln för knappcellsbatteriet och ta bort kabeln från kabelhållarna.
- Ta bort knappcellsbatteriet från tangentbordet.
- Lyft upp knappcellsbatteriet, tillsammans med dess kabeln, från tangentbordet.

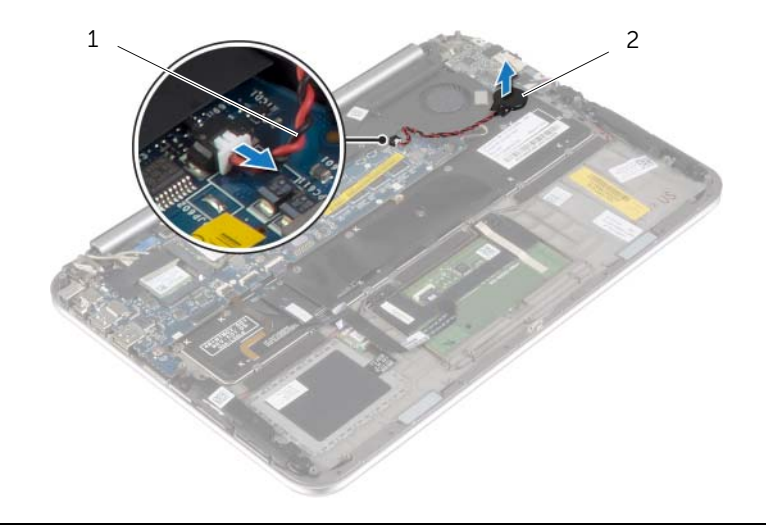

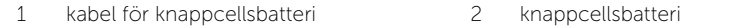

### <span id="page-22-3"></span><span id="page-22-0"></span>Sätta tillbaka knappcellsbatteriet

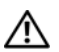

 $\bigwedge$  VARNING! Innan du utför något arbete inuti datorn ska du läsa säkerhetsinstruktionerna som medföljde datorn och följa stegen i ["Innan du arbetar](#page-6-3)  [inuti datorn" på sidan 7.](#page-6-3) När du har arbetat inuti datorn följer du anvisningarna i ["När du har arbetat inuti datorn" på sidan 9.](#page-8-1) Mer säkerhetsinformation finns på hemsidan för regelefterlevnad på dell.com/regulatory\_compliance.

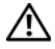

VARNING! Batteriet kan explodera om det installeras felaktigt. Batteriet måste ersättas med ett batteri av samma eller motsvarande typ. Kassera förbrukade batterier i enlighet med tillverkarens anvisningar.

### <span id="page-22-1"></span>Procedur

- 1 Sätt fast knappcellsbatteriet på tangentbordet.
- 2 Anslut kabeln för knappcellsbatteriet till moderkortet.
- 3 Dra kabeln för knappcellsbatteriet genom kabelhållarna.
- 4 Anslut kabeln för I/O-kortet till I/O-kortet och moderkortet.

- <span id="page-22-2"></span>1 Sätt tillbaka batteriet. Se ["Sätta tillbaka batteriet" på sidan 14.](#page-13-3)
- 2 Sätt tillbaka kåpan. Se ["Sätta tillbaka kåpan" på sidan 12](#page-11-2).

### <span id="page-23-3"></span><span id="page-23-0"></span>Ta bort I/O-kortet

VARNING! Innan du utför något arbete inuti datorn ska du läsa säkerhetsinstruktionerna som medföljde datorn och följa stegen i ["Innan du arbetar](#page-6-3)  [inuti datorn" på sidan 7.](#page-6-3) När du har arbetat inuti datorn följer du anvisningarna i ["När du har arbetat inuti datorn" på sidan 9.](#page-8-1) Mer säkerhetsinformation finns på hemsidan för regelefterlevnad på dell.com/regulatory\_compliance.

#### <span id="page-23-1"></span>Nödvändiga förhandsåtgärder

- 1 Ta bort kåpan. Se ["Ta bort kåpan" på sidan 10](#page-9-2).
- <span id="page-23-2"></span>2 Ta bort batteriet. Se ["Ta bort batteriet" på sidan 13](#page-12-3).

- 1 Koppla bort högtalarkabeln från I/O-kortet.
- 2 Använd dragfliken och koppla bort kabeln för I/O-kortet från moderkortet och I/O-kortet.
- 3 Ta bort skruvarna som säkrar I/O-kortet till handledsstödet.
- 4 Lyft bort I/O-kortet från handledsstödet.

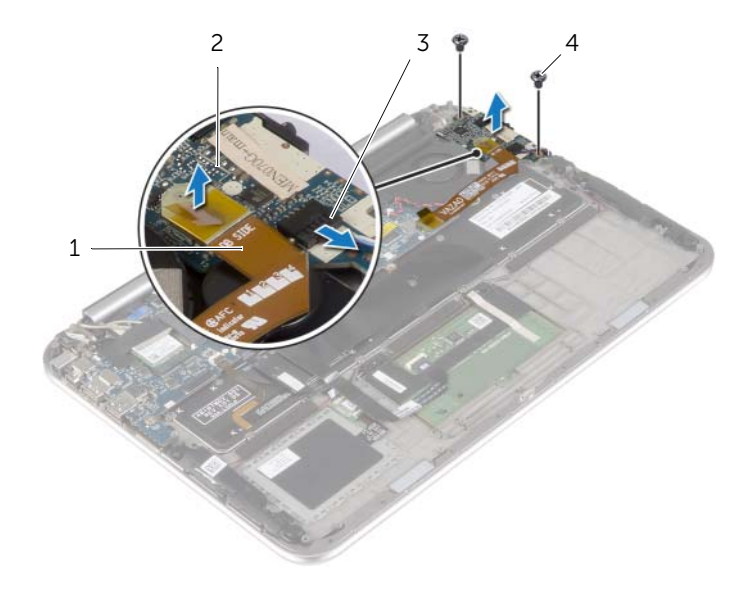

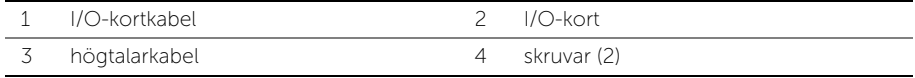

### <span id="page-24-3"></span><span id="page-24-0"></span>Sätta tillbaka I/O-kortet

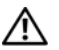

 $\sqrt{N}$  VARNING! Innan du utför något arbete inuti datorn ska du läsa säkerhetsinstruktionerna som medföljde datorn och följa stegen i ["Innan du arbetar](#page-6-3)  [inuti datorn" på sidan 7.](#page-6-3) När du har arbetat inuti datorn följer du anvisningarna i ["När du har arbetat inuti datorn" på sidan 9.](#page-8-1) Mer säkerhetsinformation finns på hemsidan för regelefterlevnad på dell.com/regulatory\_compliance.

#### <span id="page-24-1"></span>Procedur

- ANMÄRKNING: Se till att strömbrytaren är i normalläget, längst tillbaka mot baksidan av datorn, innan du sätter tillbaka I/O-kortet.
	- 1 Rikta in skruvhålen på I/O-kortet med skruvhålen i handledsstödet.
	- 2 Sätt tillbaka skruvarna som håller fast I/O-kortet i handledsstödet.
	- 3 Anslut högtalarkabeln till I/O-kortet.
	- 4 Anslut kabeln för I/O-kortet till I/O-kortet och moderkortet.

- <span id="page-24-2"></span>1 Sätt tillbaka batteriet. Se ["Sätta tillbaka batteriet" på sidan 14.](#page-13-3)
- 2 Sätt tillbaka kåpan. Se ["Sätta tillbaka kåpan" på sidan 12](#page-11-2).

### <span id="page-25-3"></span><span id="page-25-0"></span>Ta bort fläkten

VARNING! Innan du utför något arbete inuti datorn ska du läsa säkerhetsinstruktionerna som medföljde datorn och följa stegen i ["Innan du arbetar](#page-6-3)  [inuti datorn" på sidan 7.](#page-6-3) När du har arbetat inuti datorn följer du anvisningarna i ["När du har arbetat inuti datorn" på sidan 9.](#page-8-1) Mer säkerhetsinformation finns på hemsidan för regelefterlevnad på dell.com/regulatory\_compliance.

### <span id="page-25-1"></span>Nödvändiga förhandsåtgärder

- 1 Ta bort kåpan. Se ["Ta bort kåpan" på sidan 10](#page-9-2).
- 2 Ta bort batteriet. Se ["Ta bort batteriet" på sidan 13](#page-12-3).

### <span id="page-25-2"></span>Procedur

1 Använd dragflikarna och koppla bort kabeln för I/O-kortet från I/O-kortet och moderkortet och ta bort kabeln.

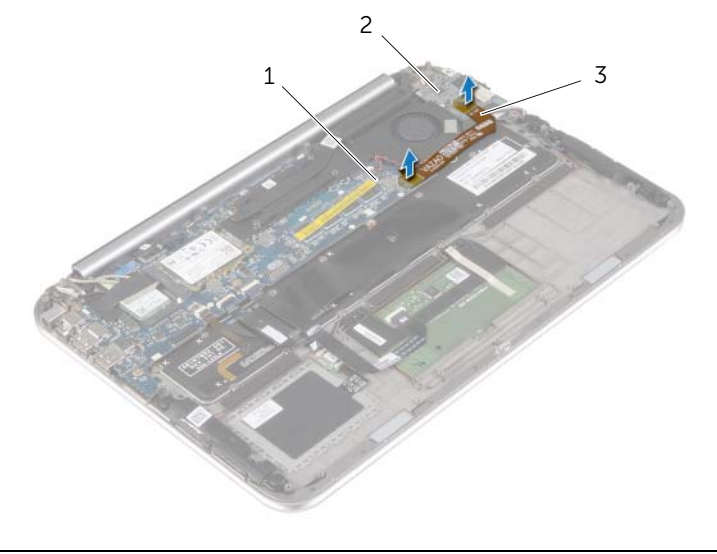

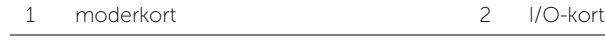

3 I/O-kortkabel

- 2 Observera dragningen av kabeln för knappcellsbatteriet och ta bort kabeln från kabelhållarna på fläkten.
- 3 Koppla bort fläktkabeln från moderkortet.
- 4 Ta bort skruvarna som håller fast fläkten i tangentbordet.
- 5 Skjut på fläkten och lyft bort den, tillsammans med dess kabel, från tangentbordet.

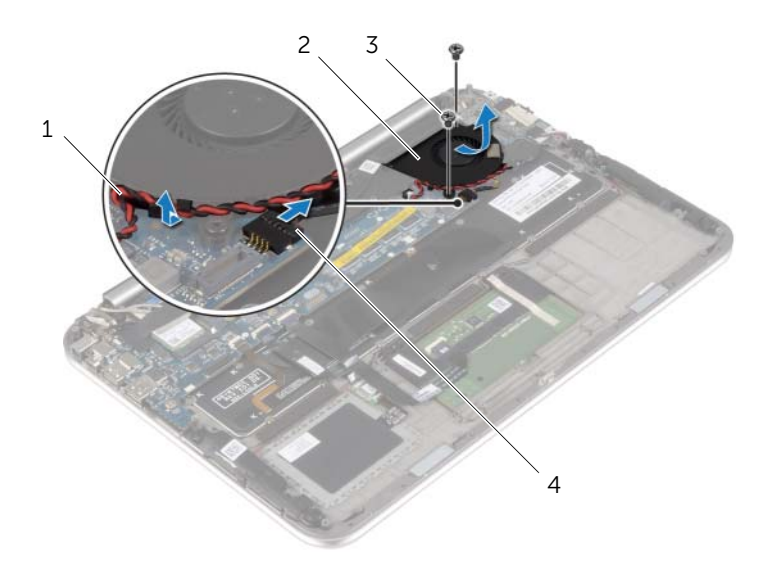

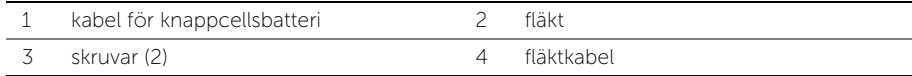

### <span id="page-27-3"></span><span id="page-27-0"></span>Sätta tillbaka fläkten

 $\sqrt{N}$  VARNING! Innan du utför något arbete inuti datorn ska du läsa säkerhetsinstruktionerna som medföljde datorn och följa stegen i ["Innan du arbetar](#page-6-3)  [inuti datorn" på sidan 7.](#page-6-3) När du har arbetat inuti datorn följer du anvisningarna i ["När du har arbetat inuti datorn" på sidan 9.](#page-8-1) Mer säkerhetsinformation finns på hemsidan för regelefterlevnad på dell.com/regulatory\_compliance.

### <span id="page-27-1"></span>Procedur

- 1 Skjut in fliken på fläkten under kylflänsen och rikta in skruvhålen på fläkten med skruvhålen på tangentbordet.
- 2 Sätt tillbaka skruvarna som håller fast fläkten i tangentbordet.
- 3 Anslut fläktkabeln till moderkortet.
- 4 Dra knappcellsbatteriets kabel genom kabelhållarna på fläkten.
- <span id="page-27-2"></span>5 Anslut kabeln för I/O-kortet till I/O-kortet och moderkortet.

- 1 Sätt tillbaka batteriet. Se ["Sätta tillbaka batteriet" på sidan 14.](#page-13-3)
- 2 Sätt tillbaka kåpan. Se ["Sätta tillbaka kåpan" på sidan 12](#page-11-2).

# <span id="page-28-3"></span><span id="page-28-0"></span>Ta bort kylflänsen

VARNING! Innan du utför något arbete inuti datorn ska du läsa säkerhetsinstruktionerna som medföljde datorn och följa stegen i ["Innan du arbetar](#page-6-3)  [inuti datorn" på sidan 7.](#page-6-3) När du har arbetat inuti datorn följer du anvisningarna i ["När du har arbetat inuti datorn" på sidan 9.](#page-8-1) Mer säkerhetsinformation finns på hemsidan för regelefterlevnad på dell.com/regulatory\_compliance.

### <span id="page-28-1"></span>Nödvändiga förhandsåtgärder

- 1 Ta bort kåpan. Se ["Ta bort kåpan" på sidan 10](#page-9-2).
- 2 Ta bort batteriet. Se ["Ta bort batteriet" på sidan 13](#page-12-3).

### <span id="page-28-2"></span>Procedur

- 1 I rätt ordning (anges på kylflänsen) lossar du fästskruvarna som håller fast kylflänsen i moderkortet.
- 2 Lyft bort kylflänsen från moderkortet.

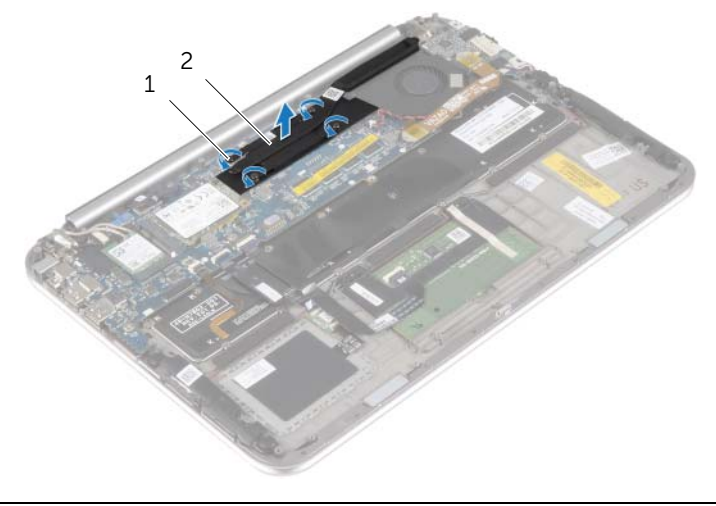

1 fästskruvar (4) 2 kylfläns

### <span id="page-29-3"></span><span id="page-29-0"></span>Sätta tillbaka kylflänsen

 $\bigwedge$  VARNING! Innan du utför något arbete inuti datorn ska du läsa säkerhetsinstruktionerna som medföljde datorn och följa stegen i ["Innan du arbetar](#page-6-3)  [inuti datorn" på sidan 7.](#page-6-3) När du har arbetat inuti datorn följer du anvisningarna i ["När du har arbetat inuti datorn" på sidan 9.](#page-8-1) Mer säkerhetsinformation finns på hemsidan för regelefterlevnad på dell.com/regulatory\_compliance.

### <span id="page-29-1"></span>Procedur

- ANMÄRKNING: Det termiska fettet kan återanvändas om det ursprungliga moderkortet och kylflänsen sätts tillbaka tillsammans. Om antingen moderkortet eller kylflänsen byts ut ska du använda det medföljande termiska skyddet så att värmen garanterat leds bort.
	- 1 Passa in skruvarna på kylflänsen med skruvhålen i moderkortet.
	- 2 I rätt ordning (anges på kylflänsen) drar du åt fästskruvarna som håller fast kylflänsen i moderkortet.

- <span id="page-29-2"></span>1 Sätt tillbaka batteriet. Se ["Sätta tillbaka batteriet" på sidan 14.](#page-13-3)
- 2 Sätt tillbaka kåpan. Se ["Sätta tillbaka kåpan" på sidan 12](#page-11-2).

### <span id="page-30-0"></span>Ta bort nätadapterporten

VARNING! Innan du utför något arbete inuti datorn ska du läsa säkerhetsinstruktionerna som medföljde datorn och följa stegen i ["Innan du arbetar](#page-6-3)  [inuti datorn" på sidan 7.](#page-6-3) När du har arbetat inuti datorn följer du anvisningarna i ["När du har arbetat inuti datorn" på sidan 9.](#page-8-1) Mer säkerhetsinformation finns på hemsidan för regelefterlevnad på dell.com/regulatory\_compliance.

#### <span id="page-30-1"></span>Nödvändiga förhandsåtgärder

- 1 Ta bort kåpan. Se ["Ta bort kåpan" på sidan 10](#page-9-2).
- <span id="page-30-2"></span>2 Ta bort batteriet. Se ["Ta bort batteriet" på sidan 13](#page-12-3).

- 1 Koppla bort kabeln för nätadapterporten från moderkortet.
- 2 Ta bort skruven som håller fast nätadapterporten i handledsstödet.
- 3 Skjut på och lossa kabeln för nätadapterporten från bildskärmsgångjärnet.
- 4 Lyft bort nätadapterporten från handledsstödet.

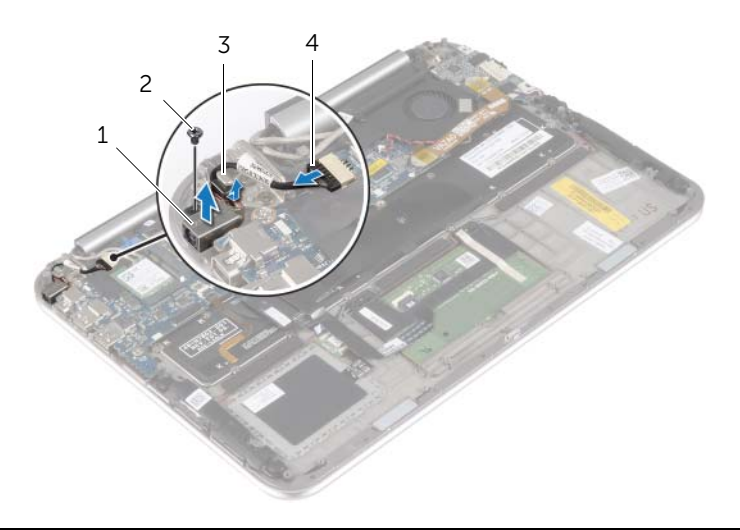

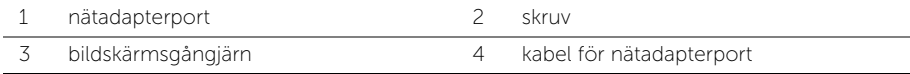

## <span id="page-31-0"></span>Sätt tillbaka nätadapterporten

 $\bigwedge$  VARNING! Innan du utför något arbete inuti datorn ska du läsa säkerhetsinstruktionerna som medföljde datorn och följa stegen i ["Innan du arbetar](#page-6-3)  [inuti datorn" på sidan 7.](#page-6-3) När du har arbetat inuti datorn följer du anvisningarna i ["När du har arbetat inuti datorn" på sidan 9.](#page-8-1) Mer säkerhetsinformation finns på hemsidan för regelefterlevnad på dell.com/regulatory\_compliance.

#### <span id="page-31-1"></span>Procedur

- 1 Skjut in kabeln för nätadapterporten under bildskärmsgångjärnet.
- 2 Rikta in skruvhålen på nätadapterporten med skruvhålen i handledsstödet.
- 3 Sätt tillbaka skruven som håller fast nätadapterporten i handledsstödet.
- <span id="page-31-2"></span>4 Anslut kabeln för nätadapterporten till moderkortet.

- 1 Sätt tillbaka batteriet. Se ["Sätta tillbaka batteriet" på sidan 14.](#page-13-3)
- 2 Sätt tillbaka kåpan. Se ["Sätta tillbaka kåpan" på sidan 12](#page-11-2).

### <span id="page-32-0"></span>Ta bort moderkortet

VARNING! Innan du utför något arbete inuti datorn ska du läsa säkerhetsinstruktionerna som medföljde datorn och följa stegen i ["Innan du arbetar](#page-6-3)  [inuti datorn" på sidan 7](#page-6-3). När du har arbetat inuti datorn följer du anvisningarna i ["När du har arbetat inuti datorn" på sidan 9.](#page-8-1) Mer säkerhetsinformation finns på hemsidan för regelefterlevnad på dell.com/regulatory\_compliance.

### <span id="page-32-1"></span>Nödvändiga förhandsåtgärder

- 1 Ta bort kåpan. Se ["Ta bort kåpan" på sidan 10](#page-9-2).
- 2 Ta bort batteriet. Se ["Ta bort batteriet" på sidan 13](#page-12-3).
- 3 Ta bort kortet för trådlös teknik. Se ["Ta bort kortet för trådlös teknik" på sidan 15.](#page-14-3)
- 4 Ta bort mSATA-kortet. Se ["Ta bort mSATA-kortet" på sidan 17](#page-16-3).
- 5 Ta bort fläkten. Se ["Ta bort fläkten" på sidan 26](#page-25-3).
- <span id="page-32-2"></span>6 Ta bort kylflänsen. Se ["Ta bort kylflänsen" på sidan 29](#page-28-3).

- $\mathscr{U}_A$  ANMÄRKNING: När du byter ut moderkortet förlorar du alla ändringar du gjort till BIOS med systeminstallationsprogrammet. Ange servicenumret för datorn i BIOS och gör önskade ändringar igen när du bytt ut moderkortet. Mer information om hur du anger servicenumret i BIOS finns i ["Sätta tillbaka moderkortet" på sidan 36](#page-35-4).
- ANMÄRKNING: Anteckna kontakternas platser innan du lossar kablarna från moderkortet så att du kan ansluta dem rätt igen när du har bytt ut moderkortet.
	- 1 Koppla bort kabeln för nätadapterporten från moderkortet.
	- 2 Använd dragflikarna och koppla bort bildskärmskablarna från moderkortet.

3 Lyft upp kontaktspärrarna och koppla med hjälp av dragflikarna bort kabeln för tangentbordets bakgrundsbelysning, NFC-kabeln och kabeln för pekskivan från moderkortet.

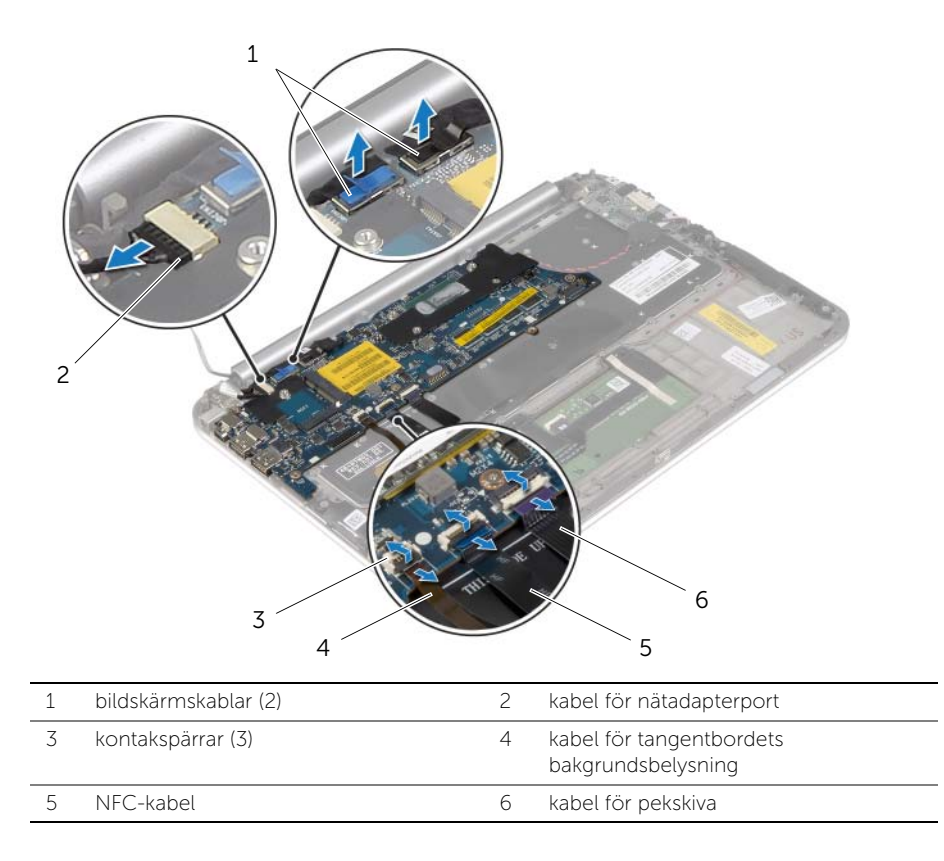

- Koppla bort knappscellsbatteriets kabel från moderkortet.
- Ta bort skruvarna som håller fast moderkortet i handledsstödet.
- Lyft försiktigt upp moderkortet och vänd det upp och ned.

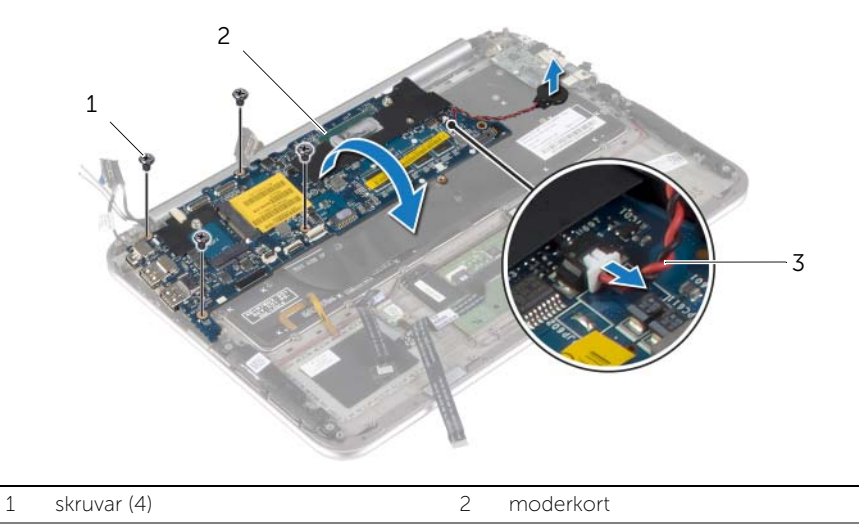

- 3 kabel för knappcellsbatteri
- Lyft kontaktspärren och koppla bort tangentbordskabeln från moderkortet.

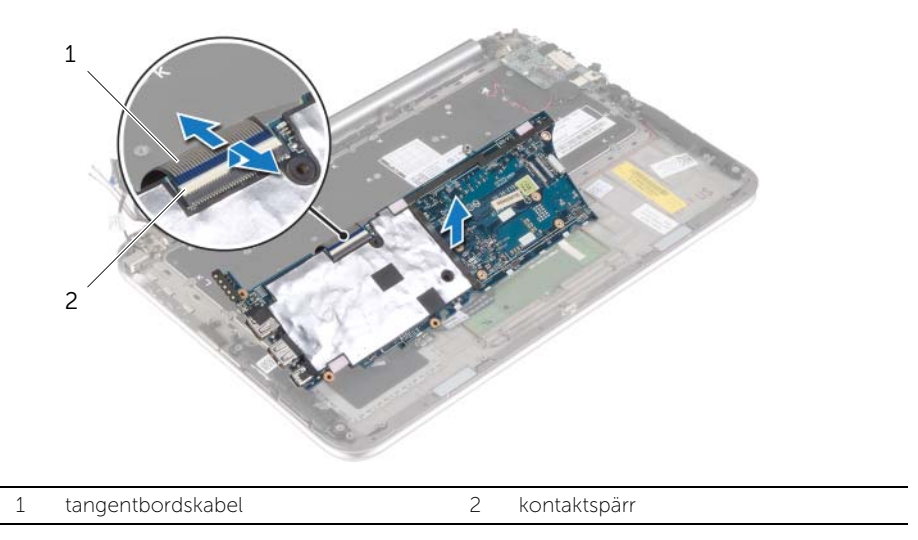

8 Lyft bort moderkortet från handledsstödet.

### <span id="page-35-4"></span><span id="page-35-0"></span>Sätta tillbaka moderkortet

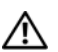

VARNING! Innan du utför något arbete inuti datorn ska du läsa säkerhetsinstruktionerna som medföljde datorn och följa stegen i ["Innan du arbetar](#page-6-3)  [inuti datorn" på sidan 7](#page-6-3). När du har arbetat inuti datorn följer du anvisningarna i ["När du har arbetat inuti datorn" på sidan 9.](#page-8-1) Mer säkerhetsinformation finns på hemsidan för regelefterlevnad på dell.com/regulatory\_compliance.

#### <span id="page-35-1"></span>Procedur

1 För in tangentbordskabeln i kontakten och tryck nedåt på kontaktspärren för att fästa kabeln.

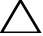

#### $\bigwedge$  VIKTIGT! Se till att det inte finns några kablar under moderkortet.

- 2 Vänd försiktigt moderkortet upp och ned och rikta in skruvhålen i moderkortet med skruvhålen i handledsstödet.
- 3 Sätt tillbaka skruvarna som säkrar moderkortet till handledsstödet.
- 4 Anslut kabeln för knappcellsbatteriet till moderkortet.
- 5 Skjut in kabeln för tangentbordets bakgrundsbelysning, NFC-kabeln och kabeln för pekskivan i respektive kontakter och tryck ned kontaktspärrarna så att kablarna sitter fast.
- 6 Anslut bildskärmskablarna till moderkortet.

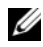

ANMÄRKNING: När du ansluter bildskärmskablarna till moderkortet måste etiketterna (L och R) på bildskärmskablarna stämma överens med etiketterna på moderkortet.

7 Anslut kabeln för nätadapterporten till moderkortet.

### <span id="page-35-2"></span>Nödvändiga efterhandsåtgärder

- 1 Sätt tillbaka kylflänsen. Se ["Sätta tillbaka kylflänsen" på sidan 30.](#page-29-3)
- 2 Sätt tillbaka fläkten. Se ["Sätta tillbaka fläkten" på sidan 28.](#page-27-3)
- 3 Sätt tillbaka mSATA-kortet. Se ["Sätta tillbaka mSATA-kortet" på sidan 18.](#page-17-3)
- 4 Sätt tillbaka kortet för trådlös teknik. Se ["Sätta tillbaka kortet för trådlös teknik"](#page-15-3)  [på sidan 16.](#page-15-3)
- 5 Sätt tillbaka batteriet. Se ["Sätta tillbaka batteriet" på sidan 14.](#page-13-3)
- 6 Sätt tillbaka kåpan. Se ["Sätta tillbaka kåpan" på sidan 12](#page-11-2).

### <span id="page-35-3"></span>Ange servicenumret i BIOS

- 1 Starta datorn.
- 2 När Dell-logotypen visar trycker du på <F2> för att öppna systeminstallationsprogrammet.
- 3 Navigera till fliken Main (huvud) och ange servicenumret i fältet Service Tag (servicenummer).

# <span id="page-36-0"></span>Ta bort bildskärmsmonteringen

VARNING! Innan du utför något arbete inuti datorn ska du läsa säkerhetsinstruktionerna som medföljde datorn och följa stegen i ["Innan du arbetar](#page-6-3)  [inuti datorn" på sidan 7](#page-6-3). När du har arbetat inuti datorn följer du anvisningarna i ["När du har arbetat inuti datorn" på sidan 9.](#page-8-1) Mer säkerhetsinformation finns på hemsidan för regelefterlevnad på dell.com/regulatory\_compliance.

#### <span id="page-36-1"></span>Nödvändiga förhandsåtgärder

- 1 Ta bort kåpan. Se ["Ta bort kåpan" på sidan 10](#page-9-2).
- 2 Ta bort batteriet. Se ["Ta bort batteriet" på sidan 13](#page-12-3).
- 3 Ta bort kylflänsen. Se ["Ta bort kylflänsen" på sidan 29](#page-28-3).

#### <span id="page-36-2"></span>Procedur

- 1 Koppla bort kabeln för nätadapterporten från moderkortet och ta bort kabeln från bildskärmsgångjärnet.
- 2 Ta bort mylartejpen och den ledande tejpen som sitter över antennkablarna och koppla bort antennkablarna från kortet för trådlös teknik.
- 3 Använd dragflikarna och koppla bort bildskärmskablarna från moderkortet.
- 4 Observera hur bildskärmskablarna är dragna och ta loss kablarna från kabelhållarna.

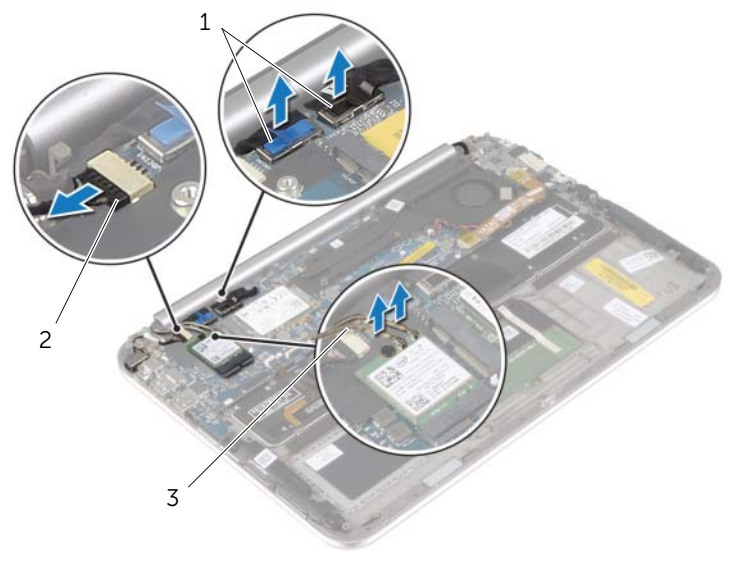

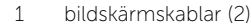

2 kabel för nätadapterport

3 antennkablar (2)

5 Ta bort skruvarna som håller fast bildskärmsmonteringen i handledsstödet.

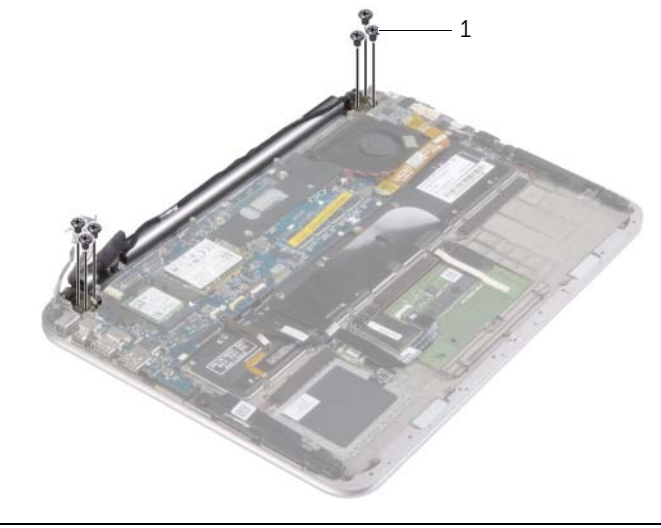

- 1 skruvar (6)
- 6 Rotera försiktigt handledsstödet uppåt och skjut sedan handledsstödet så att flikarna på handledsstödet lossar från bildskärmsgångjärnen.

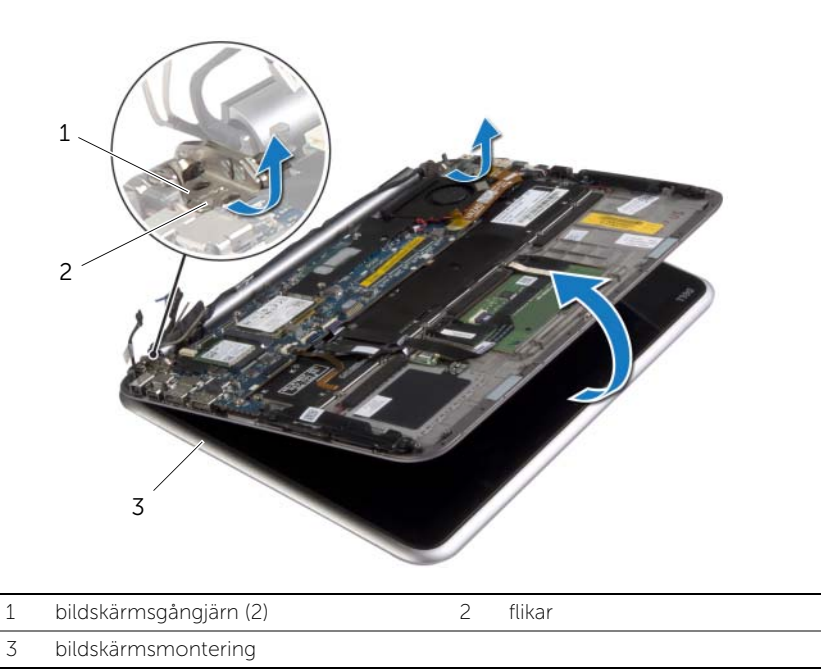

# <span id="page-38-0"></span>Sätta tillbaka bildskärmsmonteringen

VARNING! Innan du utför något arbete inuti datorn ska du läsa säkerhetsinstruktionerna som medföljde datorn och följa stegen i ["Innan du arbetar](#page-6-3)  [inuti datorn" på sidan 7](#page-6-3). När du har arbetat inuti datorn följer du anvisningarna i ["När du har arbetat inuti datorn" på sidan 9.](#page-8-1) Mer säkerhetsinformation finns på hemsidan för regelefterlevnad på dell.com/regulatory\_compliance.

### <span id="page-38-1"></span>Procedur

- 1 Skjut in fliken på handledsstödet under bildskärmsgångjärnen så att handledsstödet riktas in och placera det sedan på bildskärmsmonteringen.
- 2 Rotera bildskärmsgångjärnen nedåt så att flikarna på handledsstödet förs in i spåren på bildskärmsgångjärnen.
- 3 Sätt tillbaka skruvarna som håller fast bildskärmsmonteringen i handledsstödet.
- 4 Anslut kabeln för nätadapterporten och bildskärmskablarna till moderkortet.

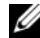

ANMÄRKNING: När du ansluter bildskärmskablarna till moderkortet måste etiketterna (L och R) på bildskärmskablarna stämma överens med etiketterna på moderkortet.

5 Anslut antennkablarna till kortet för trådlös teknik och sätt sedan fast mylarteipen och den ledande tejpen över antennkablarna.

- <span id="page-38-2"></span>1 Sätt tillbaka kylflänsen. Se ["Sätta tillbaka kylflänsen" på sidan 30.](#page-29-3)
- 2 Sätt tillbaka batteriet. Se ["Sätta tillbaka batteriet" på sidan 14.](#page-13-3)
- 3 Sätt tillbaka kåpan. Se ["Sätta tillbaka kåpan" på sidan 12](#page-11-2).

## <span id="page-39-3"></span><span id="page-39-0"></span>Ta bort bildskärmens bakre hölje

VARNING! Innan du utför något arbete inuti datorn ska du läsa säkerhetsinstruktionerna som medföljde datorn och följa stegen i ["Innan du arbetar](#page-6-3)  [inuti datorn" på sidan 7](#page-6-3). När du har arbetat inuti datorn följer du anvisningarna i ["När du har arbetat inuti datorn" på sidan 9.](#page-8-1) Mer säkerhetsinformation finns på hemsidan för regelefterlevnad på dell.com/regulatory\_compliance.

#### <span id="page-39-1"></span>Nödvändiga förhandsåtgärder

- 1 Ta bort kåpan. Se ["Ta bort kåpan" på sidan 10](#page-9-2).
- <span id="page-39-2"></span>2 Ta bort batteriet. Se ["Ta bort batteriet" på sidan 13](#page-12-3).

- 1 Vänd datorn upp och ned och öppna bildskärmen så mycket det går.
- 2 Rotera bildskärmspanelen och ta bort skruvarna som håller fast bildskärmens bakre hölje i bildskärmspanelen.

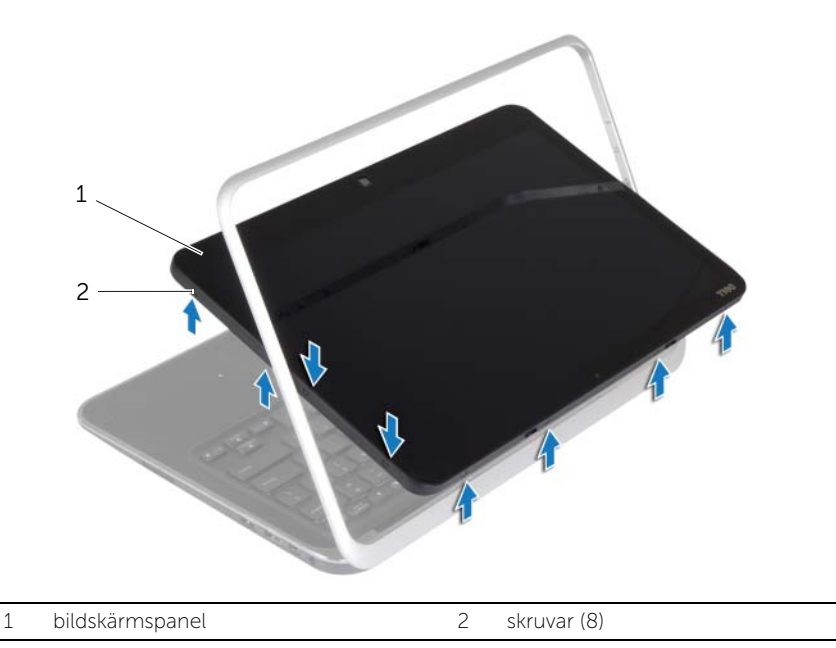

3 Rotera bildskärmen och ta bort skruvarna som håller fast bildskärmens bakre hölje i bildskärmspanelen.

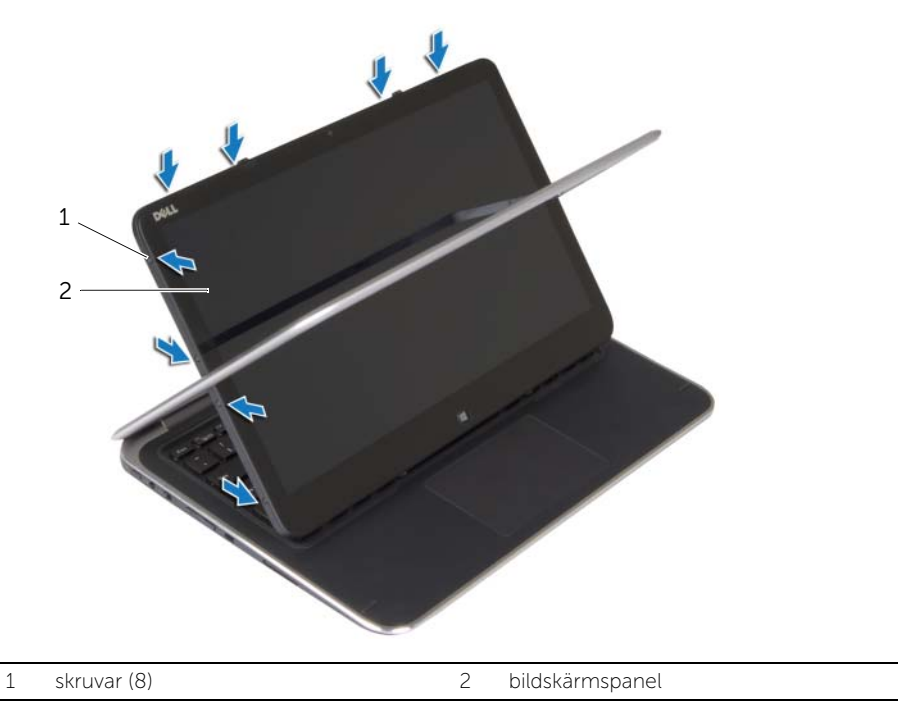

4 Börja i hörnen och bänd försiktigt bort bildskärmens bakre hölje från bildskärmspanelen.

# <span id="page-41-3"></span><span id="page-41-0"></span>Sätta tillbaka bildskärmens bakre hölje

VARNING! Innan du utför något arbete inuti datorn ska du läsa säkerhetsinstruktionerna som medföljde datorn och följa stegen i ["Innan du arbetar](#page-6-3)  [inuti datorn" på sidan 7](#page-6-3). När du har arbetat inuti datorn följer du anvisningarna i ["När du har arbetat inuti datorn" på sidan 9.](#page-8-1) Mer säkerhetsinformation finns på hemsidan för regelefterlevnad på dell.com/regulatory\_compliance.

#### <span id="page-41-1"></span>Procedur

- 1 Rikta in bildskärmens bakre hölje mot bildskärmspanelen och tryck den på plats.
- <span id="page-41-2"></span>2 Sätt tillbaka skruvarna som håller fast bildskärmens bakre hölje i bildskärmspanelen.

- 1 Sätt tillbaka batteriet. Se ["Sätta tillbaka batteriet" på sidan 14.](#page-13-3)
- 2 Sätt tillbaka kåpan. Se ["Sätta tillbaka kåpan" på sidan 12](#page-11-2).

### <span id="page-42-3"></span><span id="page-42-0"></span>Ta bort kameramodulen

VARNING! Innan du utför något arbete inuti datorn ska du läsa säkerhetsinstruktionerna som medföljde datorn och följa stegen i ["Innan du arbetar](#page-6-3)  [inuti datorn" på sidan 7](#page-6-3). När du har arbetat inuti datorn följer du anvisningarna i ["När du har arbetat inuti datorn" på sidan 9.](#page-8-1) Mer säkerhetsinformation finns på hemsidan för regelefterlevnad på dell.com/regulatory\_compliance.

#### <span id="page-42-1"></span>Nödvändiga förhandsåtgärder

- 1 Ta bort kåpan. Se ["Ta bort kåpan" på sidan 10](#page-9-2).
- 2 Ta bort batteriet. Se ["Ta bort batteriet" på sidan 13](#page-12-3).
- <span id="page-42-2"></span>3 Ta bort bildskärmens bakre hölje. Se ["Ta bort bildskärmens bakre hölje" på sidan 40](#page-39-3).

- 1 Ta bort skruvarna som håller fast kameramodulen i bildskärmspanelen.
- 2 Vänd kameramodulen upp och ned och koppla bort kamerakabeln från kameramodulen.
- 3 Lyft av kameramodulen från bildskärmspanelen.

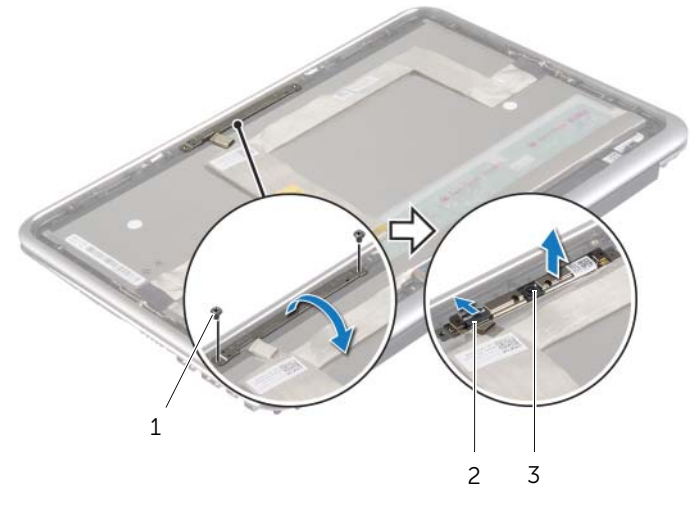

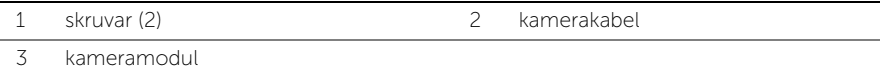

### <span id="page-43-3"></span><span id="page-43-0"></span>Sätta tillbaka kameramodulen

 $\bigwedge$  VARNING! Innan du utför något arbete inuti datorn ska du läsa säkerhetsinstruktionerna som medföljde datorn och följa stegen i ["Innan du arbetar](#page-6-3)  [inuti datorn" på sidan 7](#page-6-3). När du har arbetat inuti datorn följer du anvisningarna i ["När du har arbetat inuti datorn" på sidan 9.](#page-8-1) Mer säkerhetsinformation finns på hemsidan för regelefterlevnad på dell.com/regulatory\_compliance.

### <span id="page-43-1"></span>Procedur

- 1 Anslut kamerakabeln till kameramodulen.
- 2 Använd justertapparna på bildskärmspanelen för att placera kameramodulen på bildskärmspanelen.
- 3 Passa in skruvhålen på kameramodulen med skruvhålen på bildskärmspanelen.
- <span id="page-43-2"></span>4 Sätt tillbaka skruvarna som håller fast kameramodulen i bildskärmspanelen.

- 1 Sätt tillbaka bildskärmens bakre hölje. Se ["Sätta tillbaka bildskärmens bakre hölje"](#page-41-3)  [på sidan 42.](#page-41-3)
- 2 Sätt tillbaka batteriet. Se ["Sätta tillbaka batteriet" på sidan 14.](#page-13-3)
- 3 Sätt tillbaka kåpan. Se ["Sätta tillbaka kåpan" på sidan 12](#page-11-2).

### <span id="page-44-3"></span><span id="page-44-0"></span>Ta bort kortet för Windows-knappen

VARNING! Innan du utför något arbete inuti datorn ska du läsa säkerhetsinstruktionerna som medföljde datorn och följa stegen i ["Innan du arbetar](#page-6-3)  [inuti datorn" på sidan 7](#page-6-3). När du har arbetat inuti datorn följer du anvisningarna i ["När du har arbetat inuti datorn" på sidan 9.](#page-8-1) Mer säkerhetsinformation finns på hemsidan för regelefterlevnad på dell.com/regulatory\_compliance.

#### <span id="page-44-1"></span>Nödvändiga förhandsåtgärder

- 1 Ta bort kåpan. Se ["Ta bort kåpan" på sidan 10](#page-9-2).
- 2 Ta bort batteriet. Se ["Ta bort batteriet" på sidan 13](#page-12-3).
- 3 Ta bort bildskärmens bakre hölje. Se ["Ta bort bildskärmens bakre hölje" på sidan 40](#page-39-3).

### <span id="page-44-2"></span>Procedur

- 1 Ta bort skruvarna som håller fast kortet för Windows-knappen i bildskärmspanelen.
- 2 Vänd kortet för Windows-knappen upp och ned och koppla bort kabeln för kortet för Windows-knappen från kortet.
- 3 Lyft bort kortet för Windows-knappen från bildskärmspanelen.

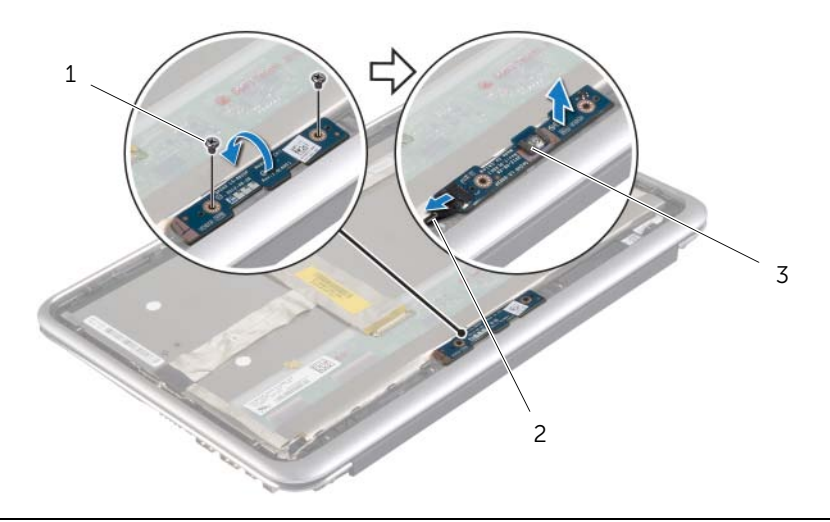

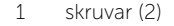

3 kort för Windows-knapp

2 kabel för kort för Windows-knapp

# <span id="page-45-3"></span><span id="page-45-0"></span>Sätta tillbaka kortet för Windows-knappen

 $\bigwedge$  VARNING! Innan du utför något arbete inuti datorn ska du läsa säkerhetsinstruktionerna som medföljde datorn och följa stegen i ["Innan du arbetar](#page-6-3)  [inuti datorn" på sidan 7](#page-6-3). När du har arbetat inuti datorn följer du anvisningarna i ["När du har arbetat inuti datorn" på sidan 9.](#page-8-1) Mer säkerhetsinformation finns på hemsidan för regelefterlevnad på dell.com/regulatory\_compliance.

#### <span id="page-45-1"></span>Procedur

- 1 Anslut kabeln för kortet för Windows-knappen till kortet för Windows-knappen.
- 2 Använd justertapparna på bildskärmspanelen för att placera kortet för Windows-knappen på bildskärmspanelen.
- 3 Rikta in skruvhålen i kortet för Windows-knappen med skruvhålen i bildskärmspanelen.
- 4 Sätt tillbaka skruvarna som håller fast kortet för Windows-knappen i bildskärmspanelen.

- <span id="page-45-2"></span>1 Sätt tillbaka bildskärmens bakre hölje. Se ["Sätta tillbaka bildskärmens bakre hölje"](#page-41-3)  [på sidan 42.](#page-41-3)
- 2 Sätt tillbaka batteriet. Se ["Sätta tillbaka batteriet" på sidan 14.](#page-13-3)
- 3 Sätt tillbaka kåpan. Se ["Sätta tillbaka kåpan" på sidan 12](#page-11-2).

# <span id="page-46-0"></span>Ta bort bildskärmspanelen

VARNING! Innan du utför något arbete inuti datorn ska du läsa säkerhetsinstruktionerna som medföljde datorn och följa stegen i ["Innan du arbetar](#page-6-3)  [inuti datorn" på sidan 7](#page-6-3). När du har arbetat inuti datorn följer du anvisningarna i ["När du har arbetat inuti datorn" på sidan 9.](#page-8-1) Mer säkerhetsinformation finns på hemsidan för regelefterlevnad på dell.com/regulatory\_compliance.

### <span id="page-46-1"></span>Nödvändiga förhandsåtgärder

- 1 Ta bort kåpan. Se ["Ta bort kåpan" på sidan 10](#page-9-2).
- 2 Ta bort batteriet. Se ["Ta bort batteriet" på sidan 13](#page-12-3).
- 3 Ta bort bildskärmens bakre hölje. Se ["Ta bort bildskärmens bakre hölje" på sidan 40](#page-39-3).
- 4 Ta bort kameramodulen. Se ["Ta bort kameramodulen" på sidan 43](#page-42-3).
- 5 Ta bort kortet för Windows-knappen. Se ["Ta bort kortet för Windows-knappen"](#page-44-3)  [på sidan 45.](#page-44-3)

### <span id="page-46-2"></span>Procedur

1 Ta bort tejpen och koppla bort bildskärmskabeln från bildskärmspanelen.

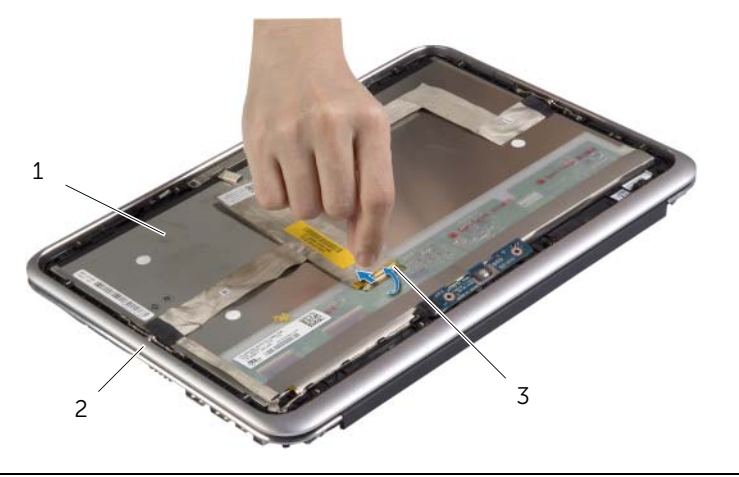

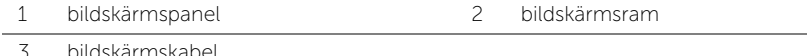

#### $\bigwedge\;$  VIKTIGT! Ta inte bort bildskärmskabeln från bildskärmsramen.

2 Dra bort bildskärmskabeln från bildskärmspanelen.

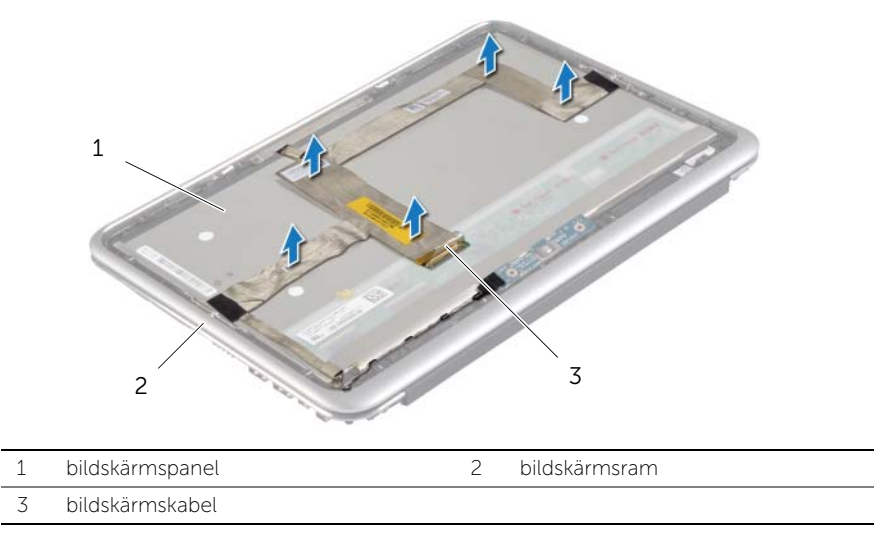

- 3 Ta bort skruvarna som håller fast bildskärmspanelen i bildskärmsramen.
- 4 Skjut på bildskärmspanelen och lyft bort den från bildskärmsramen.

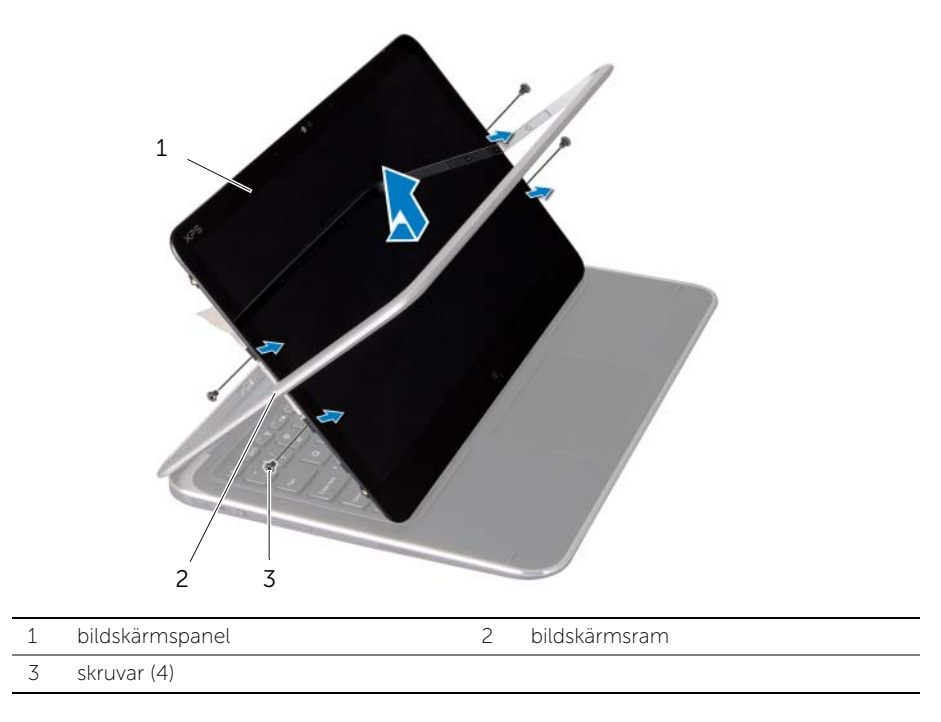

# <span id="page-48-0"></span>Sätta tillbaka bildskärmspanelen

VARNING! Innan du utför något arbete inuti datorn ska du läsa säkerhetsinstruktionerna som medföljde datorn och följa stegen i ["Innan du arbetar](#page-6-3)  [inuti datorn" på sidan 7](#page-6-3). När du har arbetat inuti datorn följer du anvisningarna i ["När du har arbetat inuti datorn" på sidan 9.](#page-8-1) Mer säkerhetsinformation finns på hemsidan för regelefterlevnad på dell.com/regulatory\_compliance.

### <span id="page-48-1"></span>Procedur

- 1 Skjut in bildskärmspanelen i bildskärmsramen och rikta in skruvhålen i bildskärmspanelen med skruvhålen i bildskärmsramen.
- 2 Sätt tillbaka skruvarna som håller fast bildskärmspanelen i bildskärmsramen.
- 3 Fäst bildskärmskabeln till bildskärmspanelen.
- <span id="page-48-2"></span>4 Anslut bildskärmskabeln till bildskärmspanelen och sätt fast tejpen.

- 1 Sätt tillbaka kortet för Windows-knappen. Se ["Sätta tillbaka kortet för](#page-45-3)  [Windows-knappen" på sidan 46.](#page-45-3)
- 2 Sätt tillbaka kameramodulen. Se ["Sätta tillbaka kameramodulen" på sidan 44](#page-43-3).
- 3 Sätt tillbaka bildskärmens bakre hölje. Se ["Sätta tillbaka bildskärmens bakre hölje"](#page-41-3)  [på sidan 42.](#page-41-3)
- 4 Sätt tillbaka batteriet. Se ["Sätta tillbaka batteriet" på sidan 14.](#page-13-3)
- 5 Sätt tillbaka kåpan. Se ["Sätta tillbaka kåpan" på sidan 12](#page-11-2).

### <span id="page-49-0"></span>Ta bort tangentbordet

VARNING! Innan du utför något arbete inuti datorn ska du läsa säkerhetsinstruktionerna som medföljde datorn och följa stegen i ["Innan du arbetar](#page-6-3)  [inuti datorn" på sidan 7](#page-6-3). När du har arbetat inuti datorn följer du anvisningarna i ["När du har arbetat inuti datorn" på sidan 9.](#page-8-1) Mer säkerhetsinformation finns på hemsidan för regelefterlevnad på dell.com/regulatory\_compliance.

### <span id="page-49-1"></span>Nödvändiga förhandsåtgärder

- 1 Ta bort kåpan. Se ["Ta bort kåpan" på sidan 10](#page-9-2).
- 2 Ta bort batteriet. Se ["Ta bort batteriet" på sidan 13](#page-12-3).
- 3 Ta bort I/O-kortet. Se ["Ta bort I/O-kortet" på sidan 24.](#page-23-3)
- 4 Ta bort knappcellsbatteriet. Se ["Ta bort knappcellsbatteriet" på sidan 21](#page-20-3).
- 5 Ta bort fläkten. Se ["Ta bort fläkten" på sidan 26](#page-25-3).
- <span id="page-49-2"></span>6 Ta bort mSATA-kortet. Se ["Ta bort mSATA-kortet" på sidan 17](#page-16-3).

- 1 Koppla bort bildskärmskablarna och kabeln för nätadapterporten från moderkortet.
- 2 Ta bort mylarteipen och den ledande tejpen som sitter över antennkablarna och koppla bort antennkablarna från kortet för trådlös teknik.

3 Lyft upp kontaktspärrarna och koppla med hjälp av dragflikarna bort kabeln för tangentbordets bakgrundsbelysning, NFC-kabeln och kabeln för pekskivan från moderkortet.

![](_page_50_Figure_1.jpeg)

- 4 Ta bort skruvarna som håller fast moderkortet i handledsstödet.
- 5 Lyft försiktigt upp moderkortet och vänd det upp och ned.

![](_page_50_Picture_4.jpeg)

 Lyft upp kontaktspärren och koppla bort tangentbordskabeln från moderkortet. Lyft sedan bort moderkortet från handledsstödet.

![](_page_51_Figure_1.jpeg)

- 
- Ta bort skruvarna som håller fast mSATA-fästet i handledsstödet och ta bort fästet.

![](_page_51_Picture_4.jpeg)

![](_page_51_Picture_55.jpeg)

#### $\bigwedge$  VIKTIGT! Tangenterna är ömtåliga och förskjuts lätt, och det tar tid att lägga tillbaka dem. Var försiktig när du tar bort och hanterar tangentbordet.

- 8 Ta bort skruvarna som håller fast tangentbordet i handledsstödet.
- 9 Lyft bort tangentbordet från handledsstödet.

![](_page_52_Picture_3.jpeg)

![](_page_52_Picture_41.jpeg)

### <span id="page-53-0"></span>Sätta tillbaka tangentbordet

![](_page_53_Picture_1.jpeg)

VARNING! Innan du utför något arbete inuti datorn ska du läsa säkerhetsinstruktionerna som medföljde datorn och följa stegen i ["Innan du arbetar](#page-6-3)  [inuti datorn" på sidan 7](#page-6-3). När du har arbetat inuti datorn följer du anvisningarna i ["När du har arbetat inuti datorn" på sidan 9.](#page-8-1) Mer säkerhetsinformation finns på hemsidan för regelefterlevnad på dell.com/regulatory\_compliance.

### <span id="page-53-1"></span>Procedur

![](_page_53_Picture_4.jpeg)

- 1 För in tangenterna i urtagen på handledsstödet och rikta in skruvhålen i tangentbordet med skruvhålen i handledsstödet.
- 2 Sätt tillbaka skruvarna som håller fast tangentbordet i handledsstödet.
- 3 Rikta in skruvhålen i mSATA-fästet med skruvhålen i handledsstödet.
- 4 Sätt tillbaka skruvarna som håller fast mSATA-fästet i handledsstödet.
- 5 För in tangentbordskabeln i kontakten och tryck nedåt på kontaktspärren för att fästa kabeln.

![](_page_53_Picture_10.jpeg)

#### $\bigwedge$  VIKTIGT! Se till att det inte finns några kablar under moderkortet.

- 6 Vänd försiktigt moderkortet upp och ned och rikta in skruvhålen i moderkortet med skruvhålen i handledsstödet.
- 7 Sätt tillbaka skruvarna som säkrar moderkortet till handledsstödet.
- 8 Anslut bildskärmskablarna till moderkortet

![](_page_53_Picture_15.jpeg)

- ANMÄRKNING: När du ansluter bildskärmskablarna till moderkortet måste etiketterna (L och R) på bildskärmskablarna stämma överens med etiketterna på moderkortet.
- 9 Anslut kabeln för nätadapterporten till moderkortet.
- 10 Anslut antennkablarna till kortet för trådlös teknik och sätt fast mylartejpen och den ledande tejpen över antennkablarna.
- 11 Skjut in kabeln för tangentbordets bakgrundsbelysning, NFC-kabeln och kabeln för pekskivan i respektive kontakter och tryck ned kontaktspärrarna så att kablarna sitter fast.

- <span id="page-54-0"></span>Sätt tillbaka mSATA-kortet. Se ["Sätta tillbaka mSATA-kortet" på sidan 18.](#page-17-3)
- Sätt tillbaka fläkten. Se ["Sätta tillbaka fläkten" på sidan 28.](#page-27-3)
- Sätt tillbaka knappcellsbatteriet. Se ["Sätta tillbaka knappcellsbatteriet" på sidan 23](#page-22-3).
- Sätt tillbaka I/O-kortet. Se ["Sätta tillbaka I/O-kortet" på sidan 25](#page-24-3).
- Sätt tillbaka batteriet. Se ["Sätta tillbaka batteriet" på sidan 14.](#page-13-3)
- Sätt tillbaka kåpan. Se ["Sätta tillbaka kåpan" på sidan 12](#page-11-2).

# <span id="page-55-0"></span>Uppdatera BIOS

Du kan vara tvungen att uppdatera BIOS när det finns en uppdatering eller när du bytt ut moderkortet. Så här uppdaterar (flashar) du BIOS:

1 Starta datorn.

#### 2 Gå till dell.com/support.

3 Om du har din dators servicenummer skriver du in datorns servicenummer och klicka på Submit (skicka).

Om du inte har din dators servicenummer klickar du på Detect Service Tag (identifiera servicenummer) för att tillåta automatisk identifiering av datorns servicenummer.

![](_page_55_Picture_6.jpeg)

**ANMÄRKNING:** Om servicenumret inte kan identifieras automatiskt markerar du din produkt under produktkategorierna.

- 4 Klicka på Drivers and Downloads (drivrutiner och hämtningar).
- 5 I rullgardinsmenyn Operating System (operativsystem) väljer du det operativsystem som finns installerat på din dator.
- 6 Klicka på BIOS.
- 7 Klicka på Download File (Ladda ner fil) för att ladda ner den senaste versionen av BIOS till din dator.
- 8 På nästa sida, markera Single-file download (Ladda ner enskild fil) och klicka på Continue (Fortsätt).
- 9 Spara filen och navigera till mappen där du sparade BIOS-uppdateringsfilen när nedladdningen är klar.
- 10 Dubbelklicka på ikonen för BIOS-uppdateringsfilen och följ anvisningarna på skärmen.